# **UNIVERSIDADE FEDERAL DE SANTA MARIA CENTRO DE TECNOLOGIA CURSO DE ENGENHARIA DE CONTROLE E AUTOMAÇÃO TRABALHO DE CONCLUSÃO DE CURSO**

**Milton César Villanova dos Santos Júnior**

# **DESENVOLVIMENTO DE UM SISTEMA DE CONTROLE E MONITORAÇÃO DA TEMPERATURA DE BRASSAGEM NA FABRICAÇÃO DE CERVEJA ARTESANAL**

Santa Maria, RS 2017

# **Milton César Villanova dos Santos Júnior**

# **DESENVOLVIMENTO DE UM SISTEMA DE CONTROLE E MONITORAÇÃO DA TEMPERATURA DE BRASSAGEM NA FABRICAÇÃO DE CERVEJA ARTESANAL**

Relatório apresentado ao Curso de Graduação em Engenharia de Controle e Automação da Universidade Federal de Santa Maria (UFSM, RS), como requisito para obtenção da nota final da disciplina de **Trabalho de Conclusão de Curso.**

Orientador: Prof. Dr. Frederico Menine Schaf

# **RESUMO**

# **DESENVOLVIMENTO DE UM SISTEMA DE CONTROLE E MONITORAÇÃO DA TEMPERATURA DE BRASSAGEM NA FABRICAÇÃO DE CERVEJA ARTESANAL**

### AUTOR: Milton César Villanova dos Santos Junior ORIENTADOR: Frederico Menine Schaf

A cerveja é a bebida alcoólica mais consumida no mundo. Sua produção ocorre de duas formas: cervejarias multinacionais com produção de cervejas em larga escala e cervejarias artesanais que buscam produzir cervejas especiais. O processo de fabricação de cerveja possui diversas etapas desde a sua elaboração até seu engarrafamento. Um destes processos é a brassagem, sua função é viabilizar a atuação enzimática convertendo o amido dos grãos de malte em açúcares menores fermentáveis. Este trabalho tem como objetivo a construção de equipamentos que se comuniquem e sejam capazes de monitorar e controlar a temperatura de brassagem, no processo de fabricação de cerveja artesanal. São três equipamentos desenvolvidos ao longo do projeto, sendo um termômetro, um controlador e uma central de dados. Os equipamentos utilizam o protocolo de comunicação UDP para se comunicar, através de redes Wi-Fi. O termômetro é um cliente, que mede a temperatura de brassagem e envia os dados de para seus servidores. Os servidores, controlador e central de dados, recebem os dados e tratam de diferentes formas, o primeiro realiza uma malha de controle com a temperatura recebida e o segundo salva os dados em um banco de dados e os disponibiliza em uma interface gráfica. A temperatura de brassagem pode chegar perto de 80ºC, sendo necessário que todos componentes suportem essa temperatura e que os instrumentos trabalhem com precisão nesta faixa. Os equipamentos tiveram um bom desempenho nos teste e necessitam de algumas melhorias para que no futuro possam se tornar produtos úteis para cervejeiros artesanais.

**Palavras-chave**: Processo de Fabricação de Cerveja. Sistemas de Automação. Comunicação sem fio. Controle Digital.

# **ABSTRACT**

## **DEVELOPMENT OF A SYSTEM OF CONTROL AND MONITORING THE MASHING TEMPERATURE IN THE FABRICATION OF ARTISANAL BEER**

# AUTHOR: MILTON CÉSAR VILLANOVA DOS SANTOS JUNIOR ADVISOR: FREDERICO MENINE SCHAF

Beer is the most consumed alcoholic beverage in the world. Its production occurs in two forms: multinational breweries with production of large scale beers and craft breweries that search to produce special beers. The brewing process has several stages from its elaboration to its bottling. One of these processes is the mashing, its function is to enable the enzymatic action by converting the starch of the malt grains into fermentable smaller sugars. This study aims at the construction of equipment that can communicate and be able to monitor and control the brew temperature in the artisan mashing process. There are three equipments developed throughout the project, being a thermometer, a controller and a data center. The equipment uses the UDP to communicate over Wi-Fi networks. The thermometer is a client, which measures the mashing temperature and sends the data to its servers. The servers, controller and data center, receive the data and deal with different ways, the first performs a control mesh with the temperature received and second saves the data in a database and makes them available in a graphical interface. The mashing temperature can reach close to 80ºC, all components must be able to withstand this temperature and the instruments work precisely in this range. The equipment performed well in the tests and need improvement so that in the future they could become useful products for craft brewers.

**Key-Words**: Brewing Process. Automation System. Wireless Communication. Digital Control.

# **LISTA DE FIGURAS**

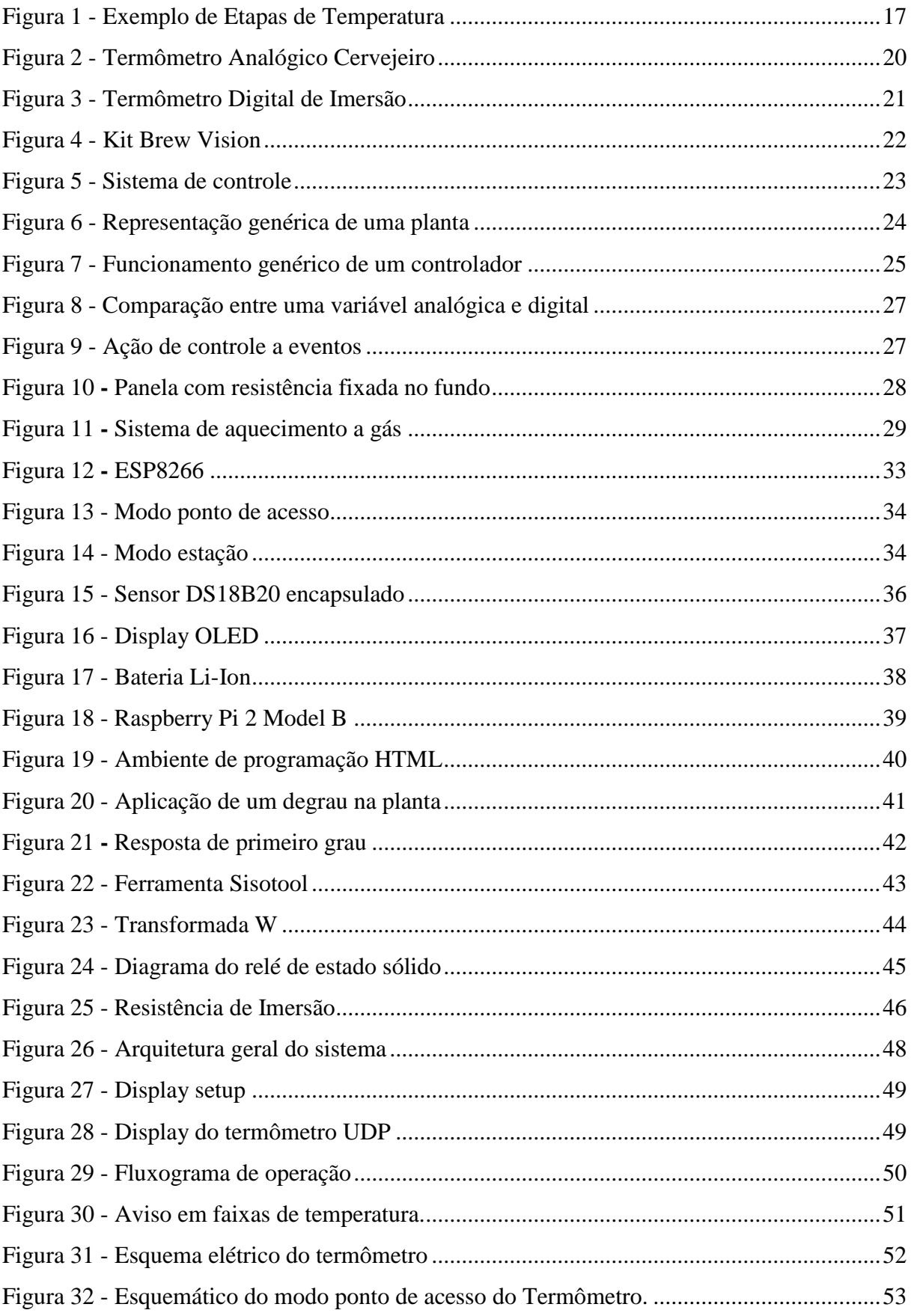

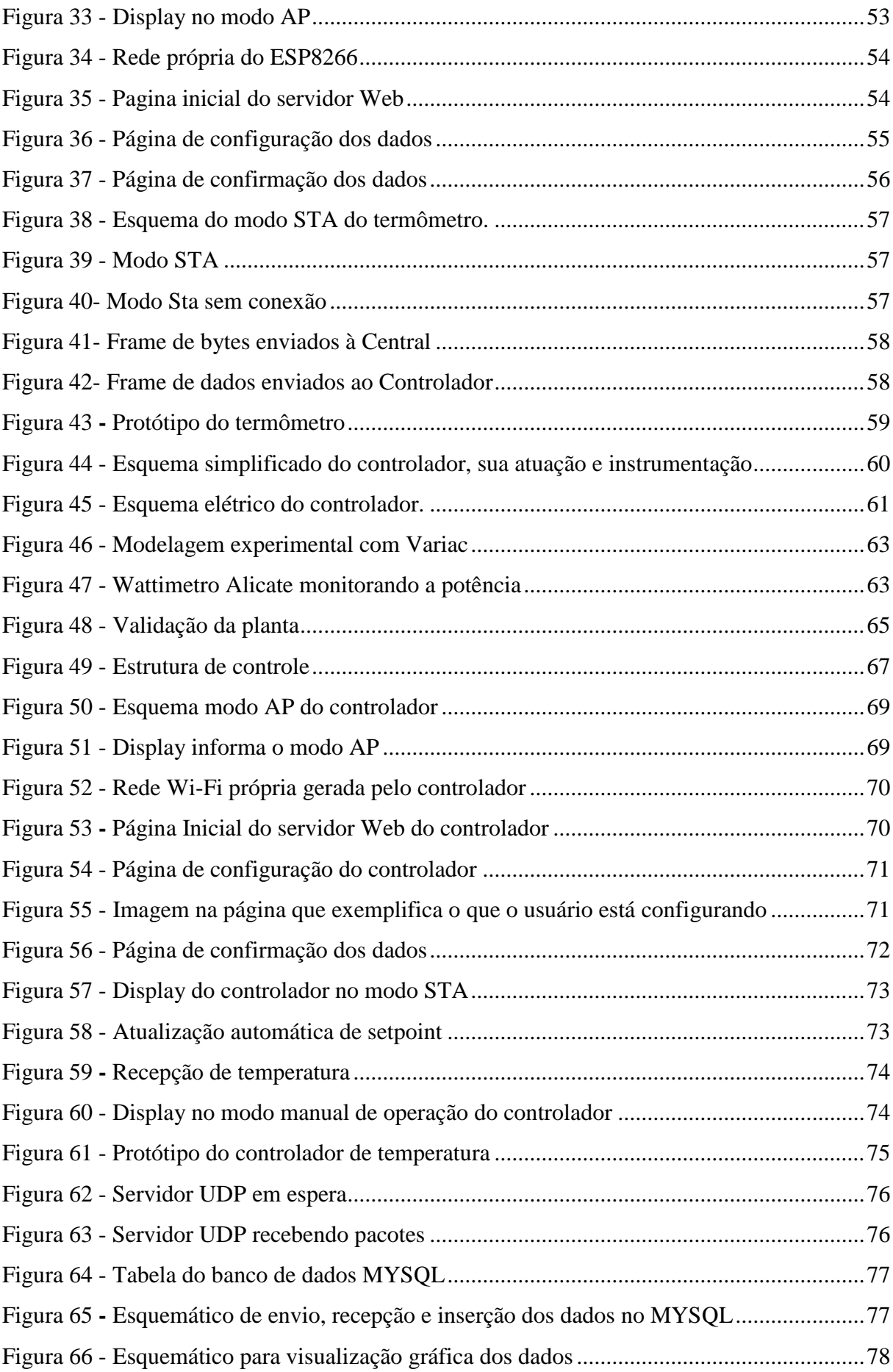

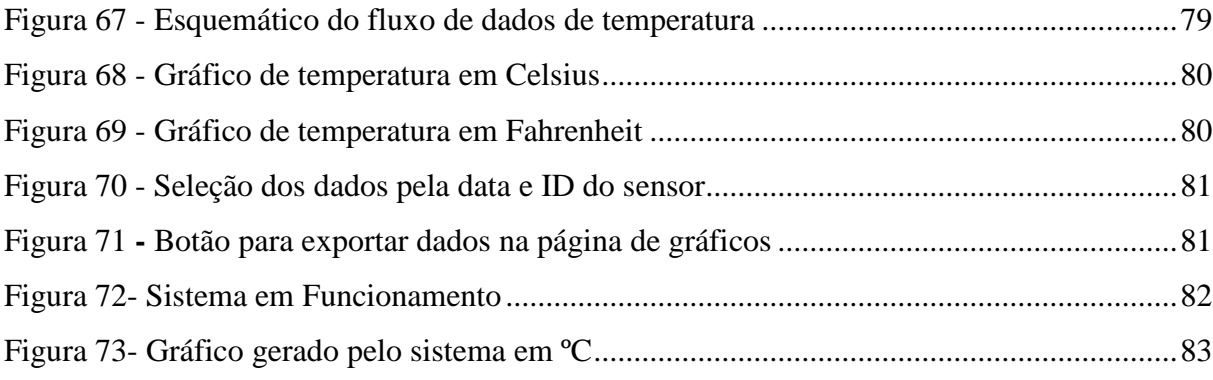

# **LISTA DE TABELAS**

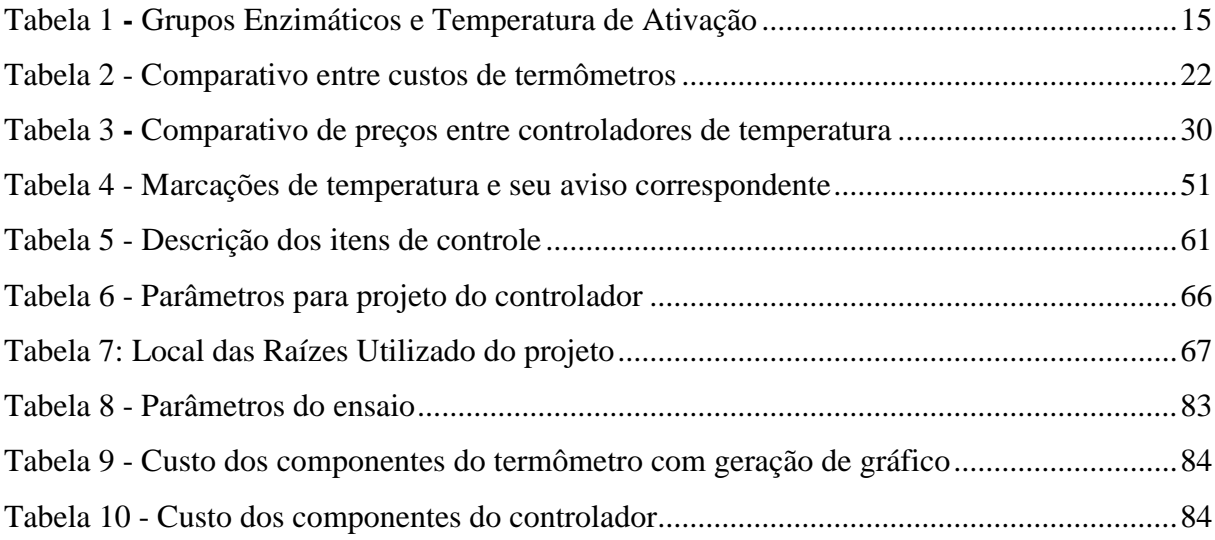

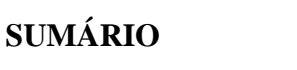

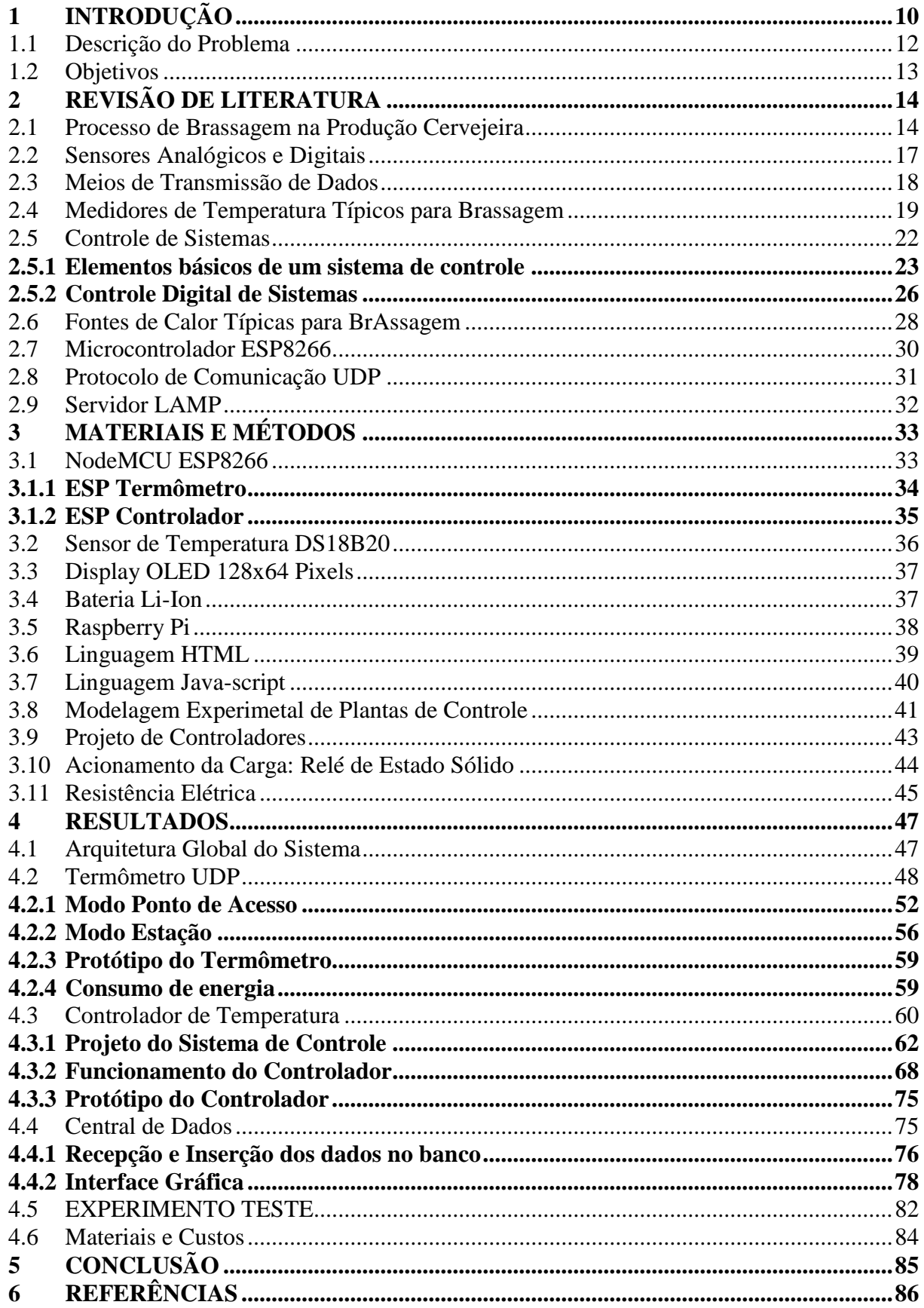

# <span id="page-9-0"></span>1 **INTRODUÇÃO**

A cerveja é a bebida alcoólica de maior consumo no mundo, e no *ranking* de todos os líquidos, ocupa a terceira colocação, ficando abaixo apenas da água e do chá. Entre os principais ingredientes que compõem uma receita estão, a água, o malte, o lúpulo e a levedura, os quais são submetidos a processos químicos e físicos até chegarem ao recipiente final com qualidade.

Existem duas principais frentes de produção de cerveja, as grandes empresas multinacionais e as pequenas empresas, a primeira refere-se às lideres de mercado, as quais visam vendas em grande quantidade e o domínio do mercado mundial e a segunda representa as cervejarias artesanais que, procuram preencher uma parte do mercado correspondente a cervejas de alta qualidade e de estilos variados, atuando em mercados regionais (MATOS, 2011). Essas microcervejarias têm aumentado de número nos últimos anos.

A fabricação de cerveja artesanal se tornou uma atividade comercial, representando 8% do mercado nacional da bebida em 2012, 11% em 2014 e uma projeção de 20% para 2020 (SINDICERV, 2015). Em ambientes residências a produção de cervejas especiais tem crescido bastante a ponto de aparecerem associações como a ACERVA- Associação dos Cervejeiros Artesanais – que tem por finalidade congregar e integrar as pessoas que produzem cerveja de forma artesanal, como *hobby*, divulgando a cultura cervejeira através de reuniões, cursos, seminários, palestras, exposições, publicações e outras atividades (ACERVA, 2016).

O processo de fabricação de cerveja artesanal é composto das seguintes etapas: elaboração, moagem do malte, brassagem, filtragem, fervura, resfriamento, aeração, inoculação do fermento, fermentação, maturação e engarrafamento (FRANZEN; FERNANDES, 2011). Após a preparação, o malte moído é despejado em uma panela com água aquecida, onde acontece o cozimento dos ingredientes, formando uma mistura chamada de mosto cervejeiro dando início à etapa conhecida como brassagem. Essa consiste na manutenção da temperatura da mistura em diferentes degraus e rampas.

A partir do cozimento dos ingredientes na brassagem, ocorre, através de enzimas, a quebra de açúcares não fermentáveis, transformando-os em açucares fermentáveis. A temperatura nessa etapa tem papel fundamental, pois dependendo do calor no mosto ocorre a liberação de diferentes tipos de enzimas e o tempo exposto a ela determina a quantidade que as mesmas serão liberadas (PALMER, 2006).

É importante destacar que conforme as características que se deseja na cerveja, há um padrão de temperatura de brassagem diferente, determinando se a cerveja será encorpada ou aquosa, assim como seu teor alcoólico, por exemplo. Monitorar e controlar esta variável é extremamente importante, pois faixas não desejadas modificam a ação das enzimas, variando a proporção de açúcares fermentáveis e não fermentáveis ou até gerando compostos indesejáveis (TOSTES, 2015).

Geralmente, a monitoração das faixas de temperatura de brassagem é efetuada por um termômetro alimentício simples, que de forma analógica, varia seu ponteiro, conforme a temperatura do mosto, sem nenhuma ferramenta que armazene os dados para uma posterior análise (TOSTES, 2015). Este método pode ser substituído por um termômetro digital elétrico que armazena as temperaturas em instantes de tempo, em um banco de dados, através de uma comunicação sem fio com um microcontrolador dedicado, possibilitando assim, que o cervejeiro tenha uma fiel informação de como ocorreu o processo.

O aquecimento do mosto é realizado através de fogareiro a gás ou resistência elétrica. Quando se deseja produzir cervejas mais elaboradas, muitas vezes são necessários equipamentos mais modernos, que possuam configuração de rampas e patamares de temperatura (AGEON, 2016). Existem no mercado uma gama de controladores de temperatura destinados à facilitar o processo de brassagem, no entanto ainda há espaço no mercado devido ao alto custo de investimento para obtê-los.

Foi realizado neste trabalho, o projeto de um sistema de controle, monitoração e análise de temperatura de brassagem, que visam aperfeiçoar o processo na fabricação da cerveja artesanal, utilizando conhecimentos em redes industriais, microcontroladores, programação, eletrônica, instrumentação de processos e controle digital de sistemas. O projeto é composto por três módulos que se comuniam e que podem ser pré-configurados para realizar uma brassagem automatizada e com precisão.

É valido resaltar a importância em desenvolver estes protótipos, pois agrega tecnologia ao processo de brassagem, possibilitando ao cervejeiro obter uma ferramenta de análise para seus dados de temperatura e ter um maior controle das enzimas que serão liberadas no mosto, com confiabilidade e precisão. O sistema foi desenvolvido para que o usuário encontre facilidade e praticidade de utilização e seja uma ferramenta que agregue qualidade aos métodos utilizados atualmente.

O trabalho é composto por cinco seções, onde a seção um faz uma breve introdução sobre o assunto abordado neste trabalho. Na seção dois será conduzida uma revisão de literatura a qual busca situar o trabalho dentro do âmbito acadêmico. Na seção três são apresentados os materiais e métodos utilizados ao longo do trabalho já na seção quatro são apresentados os resultados obtidos. Por fim na seção cinco é realizada a conclusão do trabalho, visando analisar os resultados e projetar trabalhos futuros.

## <span id="page-11-0"></span>1.1 DESCRIÇÃO DO PROBLEMA

Quando se deseja produzir determinado tipo de cerveja é preciso monitorar e controlar a temperatura em diversas etapas do processo de fabricação. A brassagem é uma das partes mais importantes do processo quente de produção cervejeira e é nela que as enzimas contidas no malte, através do cozimento dos grãos em água quente, se convertem em açucares fermentáveis.

Monitorar e controlar a temperatura de brassagem é essencial ao cervejeiro, pois cada grupo de enzima do malte é liberado de acordo com a temperatura desta etapa, portanto, cada tipo de cerveja possui um modelo de brassagem. A qualidade do produto final depende muito do respeito às faixas de temperatura desta etapa.

Atualmente as técnicas utilizadas para monitorar a temperatura de brassagem, são bastante básicas, através de termômetros analógicos, com pouca ou nenhuma tecnologia aplicada. Para aquecer o mosto, utiliza-se uma chama a gás ou resistência elétrica, muitas vezes sem um controle de temperatura eficiente. Desenvolver um sistema de medição e controle eficazes, que se comuniquem e que forneçam uma visualização gráfica dos dados de temperatura de brassagem, possibilitará ao cervejeiro um controle de qualidade na sua produção.

### <span id="page-12-0"></span>1.2 OBJETIVOS

Aplicar os conhecimentos adquiridos ao longo da graduação do curso de Engenharia de Controle e Automação para desenvolver um sistema de controle e medição de temperatura de brassagem em um processo de fabricação de cerveja artesanal e que possibilite a visualização gráfica dos dados em uma página da *Web*. O sistema deverá ser composto por três módulos, os quais possuem função de medir a temperatura do processo, controlar a temperatura do processo automaticamente e disponibilizar estes dados para uma posterior análise. O processo deverá possuir pré-configuração remotamente e tem por finalidade exigir pouca ou nenhuma intervenção do usuário.

# <span id="page-13-0"></span>2 **REVISÃO DE LITERATURA**

Neste capítulo será apresentada uma fundamentação teórica do estudo, descrevendo o processo de brassagem na produção de cerveja artesanal, bem como, medidores de temperatura, tecnologia analógica e digital de sensores, tecnologia do microcontrolador, protocolo de comunicação utilizado no projeto, métodos para controlar a temperatura de brasagem e uma breve teoria de controle de sistemas.

### <span id="page-13-1"></span>2.1 PROCESSO DE BRASSAGEM NA PRODUÇÃO CERVEJEIRA

Como já citado anteriormente, a produção cervejeira envolve vários procedimentos, porém no presente estudo, foi dado enfoque especial ao processo de *brassagem*. Esta é considerada uma etapa importante no processo de fabricação de cerveja e sua função é viabilizar a atuação enzimática convertendo o amido dos grãos de malte em açúcares menores fermentáveis, conhecidos como maltose, e açúcares não fermentáveis, chamados de dextrinas. Através da hidratação dos grãos de malte, em água quente, é realizada uma transformação das matérias primas cervejeiras em mosto (VENTURINI, 2010).

Ao finalizar a moagem do malte, o mesmo é colocado para hidratar em água quente, ativando suas enzimas e convertendo os amidos de grãos em açucares fermentáveis e a mistura resultante é então submetida a variações e repousos em determinadas temperaturas (VENTURINI, 2010).

Existem grupos de enzimas que são fundamentais para participar na conversão do amido em grãos de açúcar, cada um destes grupos de enzimas é favorecido por diferentes condições de temperatura e pH. O produtor de cerveja pode variar a temperatura do mosto cervejeiro de modo a dar prioridade à função enzimática de seu interesse, de forma que a mistura adquira características de seu gosto (PALMER, 2006). Na Tabela 1 podem-se observar os grupos enzimáticos e sua temperatura de ativação.

| <b>Enzima</b>   | Faixa Temperatura Ativa        | Função                                                                  |  |
|-----------------|--------------------------------|-------------------------------------------------------------------------|--|
| Fitase          | $30 - 56$ °C                   | Reduzir pH do mosto                                                     |  |
| Beta-Glucanase  | $35 - 45^{\circ}C$             | Melhor repouso para quebra de goma de<br>adjuntos não maltados          |  |
| Proteases       | $45 - 55^{\circ}$ C            | Solubilização de proteínas insolúveis do<br>estoque da cevada           |  |
| Peptidases      | $45^{\circ}$ - 55 $^{\circ}$ C | Produção de FAN de proteínas solúveis                                   |  |
| Desramificadora | $35^{\circ}$ - 45 $^{\circ}$ C | Solubilidade do amido                                                   |  |
| Beta-Amylase    | $55^{\circ}$ - 65 $^{\circ}$ C | Produção da maltose                                                     |  |
| Alpha-Amylase   | $67^{\circ}$ - 72 $^{\circ}$ C | Produção de uma variedade de açúcares<br>e dextrinas, incluindo maltose |  |

<span id="page-14-0"></span>Tabela 1 **-** Grupos Enzimáticos e Temperatura de Ativação

Legenda: pH - Potencial Hidrogeniônico; FAN – Free Amino Nitrogen. Fonte: Palmer, 2006.

As enzimas desramificadoras quebram uma pequena parte de dextrinas na fase inicial do mosto, atuando em uma faixa de temperatura em torno de 40ºC por 20 minutos, demonstrando benefícios de rendimento para os maltes enzimáticos, porém é uma etapa opcional no processo. Outra enzima, chamada Fitase, tem como função reduzir o pH do mosto, e trabalha na faixa de 30ºC a 56ºC, sua ativação não é mais utilizada por nenhuma cervejaria comercial e raramente utilizada no ramo artesanal (PALMER, 2006).

A cevada maltada possui uma porcentagem de cadeias de aminoácidos que formam as proteínas necessárias à germinação da planta. No mosto, estas cadeias proteicas não são solúveis até obter temperaturas relacionadas ao repouso proteico, o qual trabalha entre 45ºC a 55ºC (PALMER, 2006). Realizar o repouso proteico, na brassagem, constitui quebrar as proteínas responsáveis pela retenção do corpo da cerveja, resultando em uma cerveja mais fina e aquosa.

As enzimas que realizam a quebra das proteínas são peptidase e protease. A primeira é responsável em fornecer nutrientes, utilizados para fermentação, ao mosto que contém aminoácidos. Já a protease trabalha na quebra das proteínas maiores, melhorando, assim a retenção de líquidos e reduzindo a espuma da cerveja. Pode-se considerar um tempo ideal para o repouso proteico entre 20 e 30 minutos (PALMER, 2006).

Beta-Glucanase são enzimas que fazem parte da família celulósica, utilizadas para quebrar os beta-glucanos em trigo, centeio, aveia e cevada não maltada, sua faixa de

temperatura é de 35 – 45ºC, seu repouso pode chegar a 20 minutos sendo utilizada em cervejas que possuem grande quantidade de trigo, centeio ou farinha de aveia. Vale ressaltar que, se os beta-glucanos não sejam quebrados, o mosto se transforma em uma massa sólida para o cozimento (TOSTES, 2015).

As enzimas alfa e beta-amilase se destacam na conversão dos amidos em açúcares fermentáveis e suas temperaturas de atuação variam de 55º a 72 ºC, faixa em que o processo de brassagem se mantém por mais tempo. A diferença entre essas enzimas está na faixa de temperatura de ativação e na conversão de açúcares, a enzima beta amilase possui uma faixa de liberação entre 55ºC e 65ºC, produzindo somente açúcares fermentáveis. A enzima betaamilase produz açúcares fermentáveis e não fermentáveis, dentro de uma faixa de temperatura entre 67ºC e 72ºC (TOSTES, 2015).

Conhecer a respeito dessas duas últimas enzimas e suas respectivas temperaturas de ativação permite ao cervejeiro fabricar cervejas ao seu estilo, em função das características do mosto e sua posterior fermentabilidade. Com a temperatura de brassagem em torno dos 65º C pode-se produzir uma cerveja mais fina, seca e com maior teor alcoólico e em temperaturas superiores à 68º C, a cerveja é menos fermentável, mais doce, encorpada e com menor teor alcoólico (PALMER, 2006).

A última etapa da brassagem é o *Mash-out*, que consiste no aumento da temperatura do mosto cervejeiro para 76º C ou mais, por um período de 15 a 20 minutos (TOSTES, 2015). Esta etapa corresponde à inativação de toda a ação enzimática, e se faz necessária para preservar o perfil de açúcares fermentáveis escolhidos durante as rampas de temperaturas realizadas anteriormente, e ainda torna o mosto mais fluido (PALMER, 2006).

Existem dois métodos primários para realizar a brassagem, em relação à temperatura, o primeiro é conhecido como *Single- Temperature* é considerado um método simples e baseia-se na manutenção de uma temperatura na faixa de 65ºC a 70ºC por cerca de uma hora. O outro método é o *Multi-Rest,* o qual utiliza rampas e repousos de temperatura para favorecer diferentes grupos de enzimas, aumentando a complexidade do processo e a personalização da cerveja, ou seja, várias etapas de brassaegm (PALMER, 2006). A necessidade de medir e controlar a temperatura do processo fica evidente devido à ser uma variável que influencia diretamente no produto final. A Figura 1 ilustra um exemplo de etapas de brassagem.

<span id="page-16-0"></span>Figura 1 - Exemplo de Etapas de Temperatura

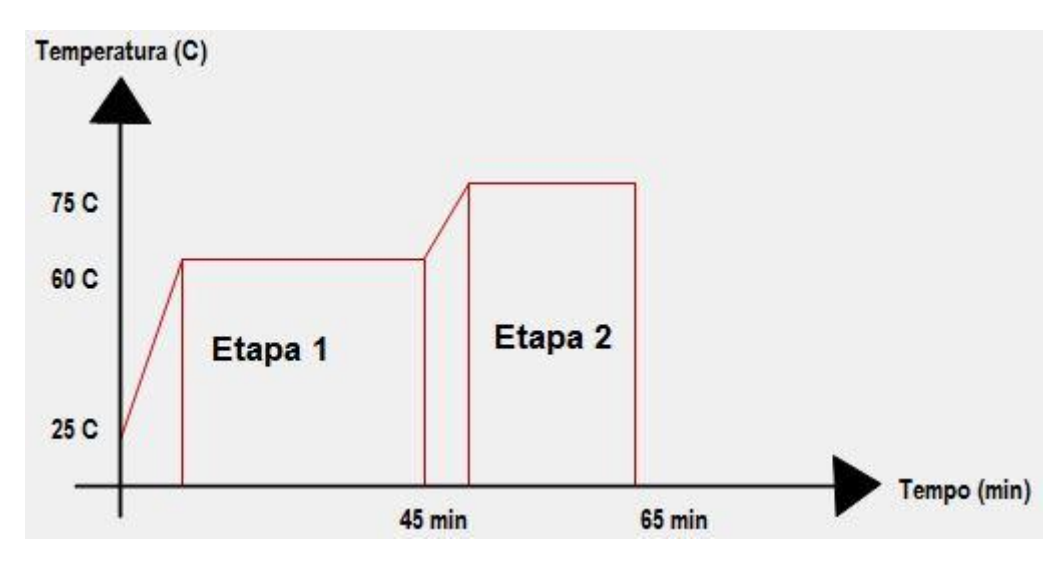

Fonte: Autor

# <span id="page-16-1"></span>2.2 SENSORES ANALÓGICOS E DIGITAIS

Sensores são dispositivos capazes de medir uma variável física de interesse ou detectar uma variação de estado de um sistema. Perceber a presença ou ausência de um objeto ou material é uma detecção de valores discretos, já medir a velocidade de rotação de um motor é uma detecção analógica, pois têm-se valores contínuos de medição.

Um sinal analógico varia no tempo de forma proporcional à propriedade física que é tomada como referência. Estes sinais são contínuos e podem assumir valores que estejam dentro de seus limites superior e inferior. Sensores analógicos de temperatura, por exemplo, com faixa de medição de 0ºC a 100ºC, variam seu sinal entre 0 e 5 Volts. A temperatura mínima de 0ºC, será representada por um sinal de 0 Volt e a temperatura máxima de 100ºC, será representada por 5 Volts (CURZEL, 2013). Sensores analógicos possuem maior dificuldade para condicionar o sinal e ainda são mais sujeitos a ruídos de medida.

Um sinal digital não varia continuamente ao longo do tempo, podendo ser representado por dois valores, alto ou baixo, é essencialmente uma representação codificada da informação original. Sensores digitais possibilitam uma transmissão digital dos dados de forma direta para um microcontrolador, pois possui conversor AD (Analógico/Digital) integrado com capacidade para altas resoluções. A resolução representa o número de bits para

representar valores medidos e quanto maior for seu valor, menor será seu erro de medida, tornando o sensor confiável. Um aumento de resolução do equipamento digital é suficiente para reduzir o erro estatístico a um nível menor do que o erro que algum efeito não controlável pode gerar em um medidor analógico, como ruídos de medida.

Sensores digitais permitem a implementação de protocolos de comunicação que facilitam a interação com microcontroladores. O sistema *One-Wire*, por exemplo, é uma rede de transmissão de dados que possibilita a comunicação digital entre um mestre e dispositivos da serie *One-Wire* atuando como escravos (NETO, 2003). Através desse sistema é possível conectar vários escravos ao mesmo barramento, pois cada um possui um endereçamento de 64 bits. Além disso, é possível configurar outras funções em seus bits de dados, tais como alarmes e alteração de resolução.

### <span id="page-17-0"></span>2.3 MEIOS DE TRANSMISSÃO DE DADOS

Para realizar uma transmissão de dados, entre dispositivos de uma rede, é necessário determinar um meio físico. Existem dois grupos principais para realizar a comunicação de uma rede, que são as redes cabeadas e as redes sem fio (*wirelles*). Antes de implementa-los, é preciso levar em conta suas vantagens e desvantagens, tais como viabilidade, custo de instalação e manutenção e velocidade (FRANCISCATTO, 2014).

Para troca de informações através de cabos, têm-se três tecnologias principais, que são os cabos coaxiais, os cabos de pares trançados e os cabos de fibra óptica. A primeira é utilizada para distancias longas e altas velocidades, a segunda é implementada em redes locais de computadores ou telefonia e a ultima é também de grande alcance, tem maior aplicação em cabos submarinos. A conexão através de cabeamento limita alguns sistemas, devido ao alcance do mesmo e uma possível dificuldade de instalação (RIOS, 2012).

Uma opção quando as redes cabeadas se tornam inviáveis são as redes sem fio, as quais utilizam o ar para transmissão de dados entre dispositivos. O padrão IEEE 802.11 regulamenta as conexões *wirelles,* especificando detalhes como a divisão do espectro de rádio frequência para cada tipo de serviço. As tecnologias *Bluetooth* e *Wi-Fi* são redes bastante difundidas e encontradas em diversos aparelhos (SILVA, 2013).

O *Bluetooth* possibilita a comunicação entre dispositivos de forma simples e com um baixo custo, bastando que eles estejam em uma mesma área de cobertura, sua tecnologia

possui baixo consumo de energia para funcionar, a conexão dos dispositivos se da por rádio frequência. Projetado para substituir o infravermelho e os fios que interligam dois dispositivos. Uma desvantagem de seu uso se da pelo fato de ser sempre ponto a ponto, necessitando estar ao alcance do equipamento durante sua operação (SILVA, 2013).

Através da tecnologia *Wi-Fi* (*Wireless Fidelity*), torna-se possível conectar dispositivos compatíveis como *notebooks*, impressoras, *tablets*, *smartphones*, utilizando radiofrequência para transmissão de dados. Devido a sua flexibilidade e facilidade em construir redes, tornou-se extremamente popular. O *Wi-Fi* é a capacidade de participar de conexões TCP/IP através de um *link* de comunicação sem fio, onde um dispositivo conhecido como ponto de acesso atua como centro de todas comunicações, distribuindo endereços de IP para suas estações conectadas (KOLBAN, 2015). É uma tecnologia extremamente difundida e foi projetada para redes em sua essência, devido a sua praticidade e facilidade, possuindo ótimo alcance e uma boa quantidade de aparelhos conectados.

# <span id="page-18-0"></span>2.4 MEDIDORES DE TEMPERATURA TÍPICOS PARA BRASSAGEM

A palavra termômetro tem sua origem no grego *thermo*, que significa quente e *metro* que significa medida, desta forma, ele é definido como o instrumento que mede a temperatura. É extremamente importante monitorar a temperatura em diversas áreas, desde processos físicos, químicos, agrícolas, eletrônicos ou alimentícios, os quais têm pontos ideais e não ideais de funcionamento, podendo inferir diretamente em seus resultados.

Um termômetro, para ser utilizado em um processo alimentício, deve possuir uma faixa de temperatura de acordo com o alimento que será produzido e ainda não poderá conter substância tóxica (FNEP, 2001). A temperatura de *Mash-out* na brasagem não ultrapassa 80º C, então utilizar um sensor que cubra esta faixa é fundamental, alem disso, ter uma proteção contra água, o torna robusto para trabalhar no processo.

Uma das maneiras mais comuns de medir a temperatura de brassagem é através de termômetros como o da Figura 2, que entra em contato direto com o líquido. O modelo é analógico, possui faixa de operação entre 0ºC e 110ºC, expondo no seu visor as unidades em graus Célsius, possui marcação dos patamares de temperatura mais comuns na fabricação da cerveja, não utiliza eletricidade e tem um custo relativamente baixo (EKIPO, 2016). Este método permite uma visualização instantânea dos dados, sendo utilizado em processos que

não requerem complexidade, pois não possui uma interface que armazene os dados para uma posterior análise, utilizado para monitorar uma brassagem com temperatura constante.

<span id="page-19-0"></span>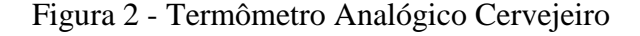

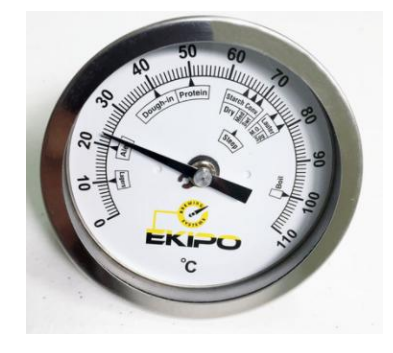

Fonte: http://loja.lamasbrewshop.com.br/termometro-cervejeiro-tipo-espeto-analogico.

Outro dispositivo bastante difundido no mercado são termômetros digitais cervejeiros de imersão, visto na Figura 3, é a prova d'água, possui alta precisão com leitura imediata, boa resistência à temperatura, tem resolução de 0,1 ºC com *range* de temperatura de 20ºC a 200ºC, duas unidades de medida e alimentação por bateria (ICOTERM, 2015). Este objeto de medição possui uma tecnologia maior que os termômetros de espeto analógicos, porém também só permite uma visualização instantânea de temperatura, não possuindo comunicação e interface gráfica para posterior análise de dados como o protótipo desenvolvido neste estudo. A precisão do mesmo é adequada à necessidade do processo de brassagem. Ser a prova d'água é fundamental, pois o processo exige robustez, devido ao ambiente com água e calor.

#### <span id="page-20-0"></span>Figura 3 - Termômetro Digital de Imersão

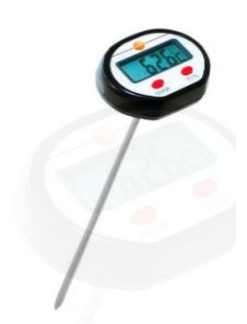

Fonte: [https://www.walmart.com.br/item/1923938.](https://www.walmart.com.br/item/1923938)

O termômetro Brew Vision, ilustrado na Figura 4, é um aparelho com bastante tecnologia agregada e aparece no mercado cervejeiro como uma boa opção para medição de temperatura de brassagem. Este equipamento é, em suma, uma cervejaria assistente digital interativa, certificando-se de que os tempos destinados a cada rampa de temperatura serão corretos, monitora a temperatura através de um aplicativo e não possui *display* acoplado à panela de brassagem (BLICHMANN, 2016). Ele possui um aplicativo onde é possível realizar uma pré-configuração de rampas, alarmes e receitas. Possuir *display* tem duas questões pontuais, pois o termômetro cervejeiro não perde seu visual tradicional, porém aumenta o consumo de energia.

A tecnologia utilizada pelo Brew Vision é de sensores *Bluetooth*, os quais se conectam a um aplicativo que expõe os dados de cada termômetro, salvando-os em um banco de dados. O alcance de comunicação entre sensor e o aplicativo chega a 30 metros (BLICHMANN, 2016). Eliminar o cabeamento em uma transmissão de dados agrega tecnologia ao equipamento e diminui o custo de instalação. Gerar um histórico de temperatura do processo de brassagem é essencial para o cervejeiro analisar e aperfeiçoar seu processo.

Inserir receitas é uma das funcionalidades do termômetro *Brew Vision*, ao fazer *download* das receitas diretamente da nuvem *BeerSmith*, *software* de receitas cervejeiras, ou configura-las manualmente e sincronizá-las com seu dia de preparação (BLICHMANN, 2016). Esta função permite uma aproximação entre as curvas padrões estipuladas pelo *software* de receitas e a curva real de calor, pois a segunda toma a primeira como referência.

Na Tabela 2 é possível observar um comparativo de custos dos termômetros citados neste trabalho.

#### <span id="page-21-0"></span>Figura 4 - Kit Brew Vision

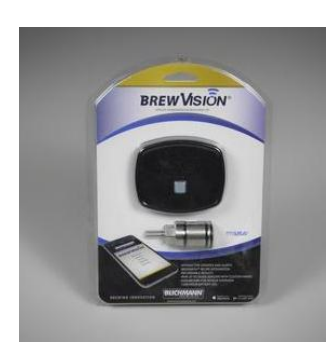

Fonte: http://www.blichmannengineering.com/products/brewvision/thermometer.

#### <span id="page-21-1"></span>Tabela 2 - Comparativo entre custos de termômetros

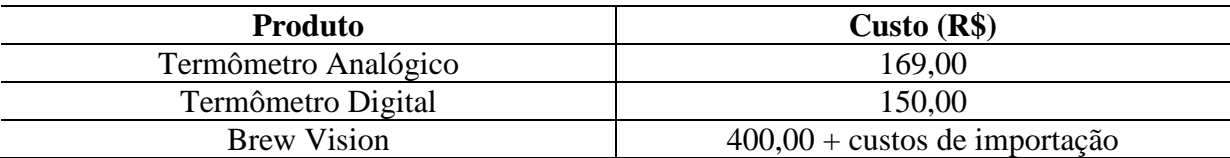

Fonte: Autor.

#### <span id="page-21-2"></span>2.5 CONTROLE DE SISTEMAS

Controlar um sistema é regular seu comportamento, escolhendo um valor desejado, *setpoint*, para uma variável de interesse e este deve ser atingido e mantido através de intervenções de um atuador e medições de um sensor. Os sistemas de controle são divididos em automáticos e manuais, conforme a necessidade de intervenção humana. A variável a ser controlada é medida e comparada com o valor desejado. Conforme o resultado desta comparação, o processo realiza ajustes para que esses valores se aproximem (SIEMENS, 2016).

Sistemas de controle começaram a ganhar destaque quando o sistema de produção agrário e artesanal tornou-se industrial, a partir da segunda metade do século XVIII, inicialmente na Inglaterra, e foi no início do século XX que surgiram sistemas inteiramente automáticos. Através do avanço da tecnologia e das pesquisas em controle de processos, os sistemas de controle se fizeram presentes em diversas áreas tais como equipamentos eletrônicos domésticos, automóveis, aviões e principalmente na indústria de larga escala, como refinarias de petróleo por exemplo. Desta forma, é possível afirmar que os sistemas de controle, em suas diferentes formas, podem ser encontrados em todos os lugares (MICHELS, 2015). Na Figura 5 tem-se um exemplo de sistema de controle.

<span id="page-22-0"></span>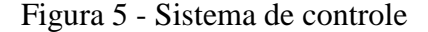

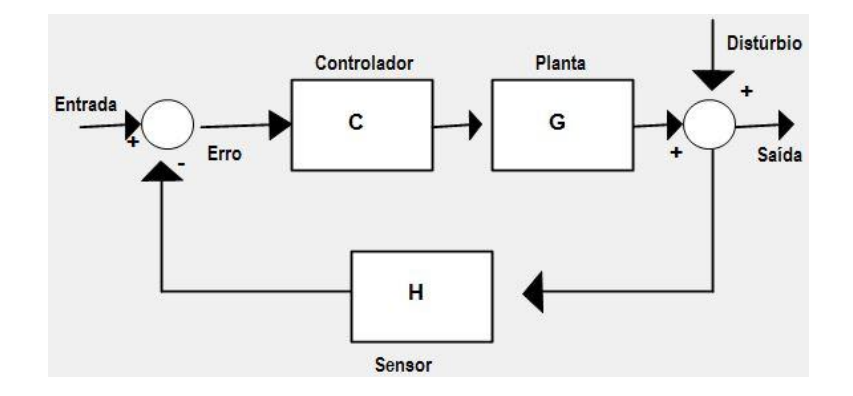

Fonte: Autor.

#### <span id="page-22-1"></span>**2.5.1 Elementos básicos de um sistema de controle**

#### *2.5.1.1 Planta*

Para realizar o controle de um processo, é fundamental conhecer a planta, sistema físico que será controlado, ou seja, pode ser uma diversidade de estruturas, tais como um tanque que necessita de um controle de nível, uma caldeira que necessita de controle de temperatura, ou até mesmo um carro que necessita de um controle de velocidade (SIEMENS 2016).

As plantas se conectam com o ambiente externo através de sinais de saída, que são as variáveis do processo as quais se deseja controlar o comportamento, sinais de entrada, que são grandezas através das quais se manipula de forma a modificar a variável de saída, e sinais de distúrbios, que são os sinais existentes sobre os processos em que não se tem poder de manipulação, como a temperatura ambiente por exemplo (MICHELS, 2015). Na Figura 6 é possível observar estes sinais.

### <span id="page-23-0"></span>Figura 6 - Representação genérica de uma planta

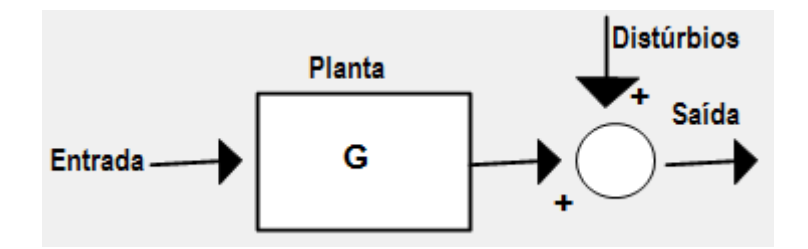

Fonte: Autor.

### *2.5.1.2 Sensores e Atuadores*

Os sensores e atuadores são elementos que fazem a ligação entre a planta controlada e o controlador. Os atuadores são acionados para impor uma mudança na grandeza física de entrada que influencia no comportamento da planta, fazendo a interface entre o sinal do controlador e a variável que se quer manipular, atuando sobre as mesmas, são exemplos de atuadores: resistência elétrica em um sistema de controle de temperatura de um forno ou a abertura de uma válvula em um sistema de controle de vazão. Sensores são dispositivos capazes de captar ações, convertendo as grandezas físicas em grandezas que sejam apropriadas para manipulação pelo controlador.

Estes elementos são essenciais para realizar um controle eficaz e com precisão, principalmente em sistemas que utilizam estratégias de controle realimentado, ou seja, é empregada a informação do sensor para determinar a ação de controle imposta ao atuador. Caso o valor do sensor seja igual ao valor desejado pelo usuário, o erro é nulo. Quando há diferenças entre estes valores, poderá ser gerado um sinal negativo ou positivo que impactará na ação do atuador. Neste modo de controle, o distúrbio não é medido, mas sua ocorrência gera impactos na medição do sensor e assim pode-se inferir que sistemas de controle em malha fechada levam em conta de forma indireta, todos os distúrbios incidentes na planta.

### *2.5.1.3 Controlador*

O controlador é a unidade inteligente de um sistema de controle, é capaz de analisar o valor de *setpoint* desejado, comparar com o valor medido no sensor, calcular a ação de controle necessária e enviar o sinal ao atuador. O controlador é o elemento que determina os sinais para os atuadores, com base nos objetivos de controle e na evolução temporal das variáveis medidas pelos sensores. Para implementar um controlador automático, pode-se empregar dispositivos elétricos, pneumáticos, mecânicos, entre outros e a estrutura de controle disponível na maior parte dos casos é a proporcional-integral-derivativa (PID). A Figura 7 exemplifica um controlador genérico.

<span id="page-24-0"></span>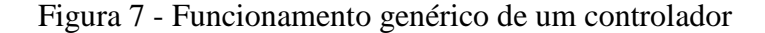

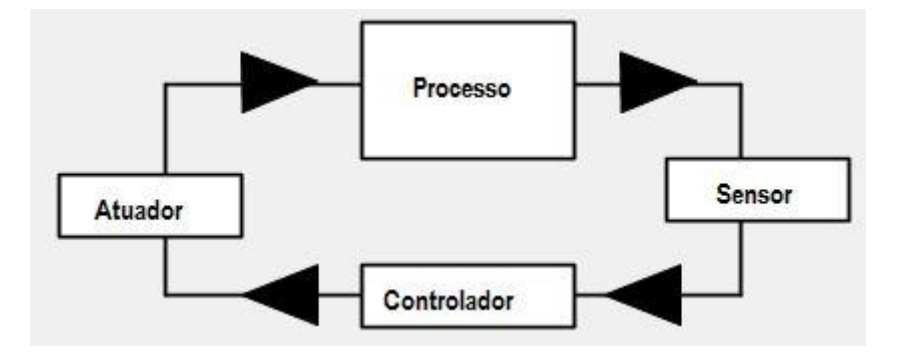

Fonte: Autor.

A componente proporcional (P) depende apenas da diferença entre o valor medido pelo sensor e o valor de *sepoint* escolhido no sistema de controle, de modo que esta diferença é referida como o termo de erro. O ganho proporcional determina a taxa de resposta de saída para o sinal de erro. A resposta proporcional é o resultado de uma multiplicação entre a magnitude do erro e o ganho proporcional. Ao aumentar o ganho proporcional, tem-se um aumento na velocidade da resposta do sistema de controle, porém se este valor é muito grande, a variável de processo começará a oscilar, tendendo a instabilidade. A principal desvantagem do controlador P está no permanente desvio de controle, de modo que o valor desejado não será totalmente atingido (MICHELS, 2015).

A resposta da componente integral (I) é a soma do erro entre *setpoint* e medição do sensor, ao longo do tempo, resultando que um pequeno erro fará com que a componente integral aumente lentamente. A resposta integral irá aumentando ao longo do tempo a menos que o erro seja zero, portanto, o efeito é o de conduzir o erro para zero no estado estacionário do sistema. Um fenômeno chamado *windup* integral ocorre quando a ação integral satura um controlador, sem que o controlador ajuste o sinal de erro para zero. A ação integral é utilizada em controladores com o intuito de buscar anular o erro em regime, buscando igualar à referência (MICHELS, 2015).

A componente derivativa (D) de um controlador faz com que a saída diminua se a variável de processo está aumentando rapidamente, sendo proporcional à taxa de variação da variável de processo. Aumentar o parâmetro do tempo derivativo acarreta em um sistema de controle que responda fortemente às mudanças no parâmetro de erro, aumentando a velocidade da resposta global de controle do sistema. Na prática, a maioria dos sistemas de controle utilizam um tempo derivativo muito pequeno, pois a derivada de resposta é muito suscetível à ruído no sinal da variável de processo. Estas componentes podem ser combinadas e formar um controlador PID, o qual é aplicado na maioria dos casos de controle realimentado (SIEMENS, 2016).

## <span id="page-25-0"></span>**2.5.2 Controle Digital de Sistemas**

Os sistemas de controle podem se classificar em dois grupos, digitais ou contínuos. Os sistemas digitais possuem uma evolução dinâmica no tempo que depende da ocorrência de eventos os quais são responsáveis pelo comportamento do sistema de controle. O sistema digital é implementado em microcontroladores, via *software*. Sistemas de variáveis contínuas possuem evolução dinâmica no tempo a qual envolve variáveis com um comportamento contínuo no tempo, sendo descritos por variáveis analógicas, valores expressos em escala

contínua. O sistema de controle contínuo é implementado através de eletrônica analógica, via *hardware*, circuitos eletrônicos. Na Figura 8 é possível observar uma medição com variável contínua e uma sucessão de eventos digitais.

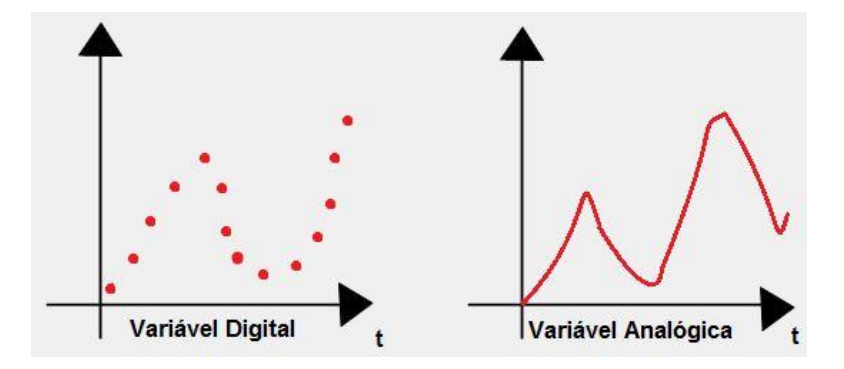

<span id="page-26-0"></span>Figura 8 - Comparação entre uma variável analógica e digital

Fonte: Autor.

Um controlador que utiliza a tecnologia digital somente irá definir a ação de controle após a ocorrência de um evento (Figura 9) em um dos sinais provenientes de sensores e assim desencadeia-se uma tomada de decisão, podendo resultar em uma ação positiva, negativa ou nula conforme a necessidade que o evento requer. Nos sistemas de controle contínuo, a ação de controle que é enviada ao atuador é calculada continuamente a partir dos dados medidos pelos sensores, independente da ocorrência de qualquer evento.

<span id="page-26-1"></span>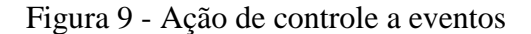

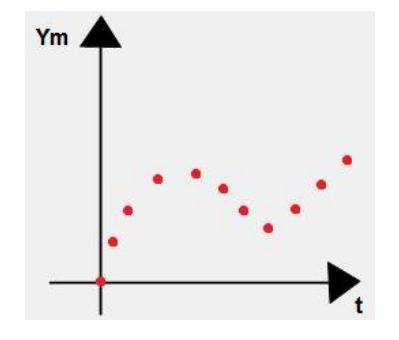

O controle digital tem sido utilizado devido a possuir diversos pontos positivos para esta área de engenharia, como por exemplo: possuir bom desempenho se for bem projetado, extremamente flexível a alterações devido a ser implementado em *software*, possibilita utilizar leis de controle mais complexas do que as utilizadas em controle contínuo, possibilidade de proteção intelectual do sistema desenvolvido, dentre outros. Alguns pontos negativos são apontados, tais como complexidade do projeto e sensibilidade à sobre e sub tensões nas entradas do processador.

### <span id="page-27-1"></span>2.6 FONTES DE CALOR TÍPICAS PARA BRASSAGEM

No decorrer do processo de brassagem, é necessário executar rampas controladas de temperatura que atuam na extração da maltose em suas diversas fases, promovendo uma sacarificação otimizada e um melhor resultado do processo. Para aquecer o mosto, utilizam-se duas técnicas bastante difundidas entre os cervejeiros, que são o aquecimento através de resistências elétricas e o aquecimento através de chamas a gás (QUEIROZ, 2014).

Para aquecer o mosto cervejeiro com resistência elétrica é preciso fixá-la no fundo da panela e seus terminais devem ser conectados à rede elétrica, deste modo, é preciso realizar furos na panela os quais devem possuir uma boa vedação, caso contrário o líquido irá vazar. A superfície de contato da resistência elétrica deve ser grande o suficiente, baixa densidade, para que o calor seja bem distribuído e não haja caramelização do mosto cervejeiro. Na Figura 10 observa-se uma resistência instalada em uma panela cervejeira.

<span id="page-27-0"></span>Figura 10 **-** Panela com resistência fixada no fundo

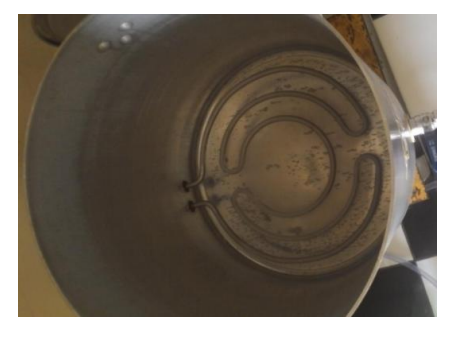

Fonte: www.cervejasespeciais.blogspot.

Ao utilizá**-**la em um processo de controle de temperatura de brassagem, é preciso atentar principalmente para a instalação elétrica do local, pois a cada 1000 W de potência, são necessários 4,45 Amperes de corrente elétrica, em uma rede de 220 Vac, ou seja, para produzir grandes volumes de cerveja, é preciso possuir uma instalação elétrica compatível com a alta demandada de energia do processo. Utilizar uma resistência isolada galvanicamente e aterrar o sistema, são medidas de segurança que evitam descargas elétricas em seus usuários.

Para utilizar aquecimento a gás, Figura 11, a panela de brassagem é colocada em cima de um fogareiro e este é aceso para transferir calor ao mosto, através de uma chama. Da mesma forma que nas resistências, os fogareiros devem possuir uma boa distribuição do calor de modo a evitar a caramelização do mosto. Para implementar um controle de temperatura a gás é necessário que o a chama seja mantida em um valor mínimo para que não seja preciso religar a cada iteração da malha de controle e ainda, a válvula que libera o gás deve ser vedada para que não haja vazamentos.

<span id="page-28-0"></span>Figura 11 **-** Sistema de aquecimento a gás

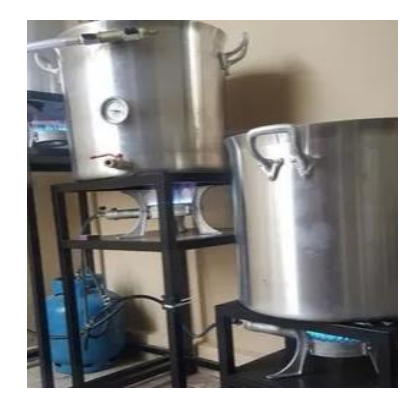

Fonte: www.cervejasespeciais.blogspot.

Existem controladores de brassagem comerciais que utilizam resistências elétricas e outros utilizam fogo a gás e em ambos, a panela de brassagem é padronizada do produto e acompanha o equipamento. Os *kits* com controle a gás em sua maioria compõem: sistema de controle de rampas de temperatura, sensor, poço em inox, válvula de gás, chama piloto e mangueiras. Os *kits* que utilizam resistência elétrica para aquecimento do mosto acompanham

<span id="page-29-0"></span>Tabela 3 **-** Comparativo de preços entre controladores de temperatura

| Fornecedor           | <b>EZBrew</b>       | Casa do Cervejeiro | Cigarra Elétrica    |
|----------------------|---------------------|--------------------|---------------------|
| Aquecimento          | Resistência         | Fogareiro          | Resistência         |
| Kit                  | Sistema Completo de | Controlador de     | Cervejaria Completa |
|                      | Controle e Panela   | Temperatura        | (Inclui controle de |
|                      |                     |                    | brassagem)          |
| Valor $(R\$ )        | 3900,00             | 750,00             | 6900,00             |
| <b>Volume Máximo</b> | 45 Litros           | 30 Litros          | 25 Litros           |
| Produzido            |                     |                    |                     |

Fonte: Autor.

# <span id="page-29-1"></span>2.7 MICROCONTROLADOR ESP8266

O microcontrolador é um sistema computacional que possui CPU (Unidade Central de Processamento), memória de dados e programa, um sistema de *clock*, portas de I/O, Input/Output, e outras funcionalidades em um mesmo componente. Uma gama de microcontroladores é utilizada em projetos de engenharia, tais como PIC, Arduino, ESP8266 e o diferencial entre eles esta na quantidade de memória interna relacionada ao código de programação e de dados, velocidade de processamento, quantidade de pinos de entrada e saída, tensão de alimentação, periféricos, plataforma de programação e interfaces de comunicação.

O ESP8266 é um microcontrolador projetado pela *Espressif Systems*, empresa chinesa localizada em Xangai. Ele aparece como uma solução de rede *Wi-Fi* autossuficiente, agregando essa característica à estes controladores e também executando tarefas normais de um controlador através de suas entradas e saídas (KOLBAN, 2015). A facilidade de conexão

à Internet através do ESP8266 o torna cada vez mais popular, pois elimina a necessidade de utilizar módulos externos ao microcontrolador que tenham essa função e que deixam o projeto mais custoso e volumoso.

Um dispositivo ESP8266 possui três formas de operação em relação à conexão Wi-Fi, podendo ser um ponto de acesso (AP), uma estação (STA) ou ambos ao mesmo tempo (STA+AP). No modo AP, ele gera um ponto de acesso para até cinco clientes, expandindo o alcance do sinal WiFi e no modo STA ele se conecta como cliente da rede, utilizando as funcionalidades da mesma. Estas características permitem a cominicação e transmissão de dados a qualquer servidor que esteja conectado à mesma rede ou até servidores na nuvem (KOLBAN, 2015).

### <span id="page-30-0"></span>2.8 PROTOCOLO DE COMUNICAÇÃO UDP

Para efetuar uma comunicação entre dois ou mais dispositivos é fundamental que haja um padrão que possibilite a troca de informações, assim, protocolos de comunicação são regras utilizadas para viabiliza-las. Através da programação em algoritmos de instruções, é possível desenvolver protocolos ou adicionar funcionalidades aos já existentes (RIOS, 2014). Há uma grande variedade de protocolos, os quais oferecem diferentes serviços em uma rede.

Na camada de transporte do modelo OSI (*Open System Interconnection*), existem dois protocolos, o TCP (*Transmission Control Protocol*) e o UDP (*User datagram protocol*). O primeiro se preocupa com a conexão e a chegada correta dos dados no destino, já o segundo, por ser mais simples, não possui confirmação de entrega, não ordena as mensagens e não controla o fluxo de informações, tornando real a possibilidade de os dados serem perdidos, duplicados ou agrupados de forma errada (CASTELUCCI, 2011).

Apesar de não possuir uma entrega confiável de dados, o protocolo UDP é utilizado em diversas aplicações que requerem simplicidade e velocidade de transmissão e recepção de informações (CASTELUCCI, 2011). Para realizar a troca de mensagens é preciso de um *Socket* cliente e um *Socket* servidor, os quais possuam endereçamento de IP e uma porta de comunicação. Essa porta tem papel de oferecer um local para envio e recebimento de mensagens, funcionando como uma fila de mensagem única para o recebimento de todos os datagramas.

#### <span id="page-31-0"></span>2.9 SERVIDOR LAMP

LAMP Server é uma sigla cujo significado agrega a utilização em conjunto do sistema operacional *Linux*, servidor *Apache*, banco de dados *MySQL* e linguagem de programação *PHP(Hypertext Preprocess*). A combinação dessas tecnologias é bastante popular devido ao baixo custo de aquisição, sendo ferramentas *Open Source*, *software* livre, com desempenho otimizado e escalabilidade. O objetivo principal é prover um servidor seguro, eficiente, extensível e que respeite os padrões atuais HTTP (REIS, 2013).

O *software* MySQL é um servidor robusto de bancos de dados de alto desempenho, é uma coleção de dados estruturados que pode ser uma simples lista de compras ou uma grande quantidade de informações de um *site* de Internet. Um banco de dados relacional armazena dados em tabelas separadas em vez de colocar todos os dados um só local, proporcionando velocidade e flexibilidade. SQL significa *Structured Query Language* - Linguagem Estrutural de Consultas e é a linguagem padrão mais comum utilizada para acessar banco de dados e é definida pelo Padrão ANSI/ISO SQL. O Programa de Banco de Dados MySQL é um sistema cliente/servidor o qual consiste de um servidor SQL multi-tarefa que suporta acessos diferentes, diversos programas clientes e bibliotecas, ferramentas administrativas e diversas interfaces de programação (ORACLE, 2017) .

O servidor *Web* é um programa capaz de disponibilizar informações de diversas formas ao navegador do cliente, tais como: páginas, formulários e imagens. É possível também que o servidor opere recebendo dados, processando-os e retornando o resultado para que o cliente faça uma análise. O *Apache 2* é um servidor *Web* de fácil configuração e manipulação, robusto e de alto desempenho, foi desenvolvido por uma equipe de voluntários conhecida como *Apache Group* que tem como objetivo principal a criação de um servidor *Web* com múltiplas funções e com código fonte disponível gratuitamente (LIMAS, 2014).

O PHP é uma linguagem que permite criar sites *Web* dinâmicos e que se fundamenta nos dados submetidos pelo usuário e derivada dos dados contidos no banco de dados. O código PHP é executado no servidor, sendo enviado para o cliente apenas o HTML. Dessa maneira é possível interagir com bancos de dados e aplicações existentes no servidor, com a vantagem de não expor o código fonte para o cliente. O código do PHP é embutido dentro de um arquivo HTML, quando for necessário algum processamento pelo servidor. Depois que o servidor processar o código PHP, apenas o que for gerado em HTML será enviado de volta para o usuário (GLAZAR, 2011).

# <span id="page-32-1"></span>3 **MATERIAIS E MÉTODOS**

Neste capítulo são apresentados os materiais escolhidos para compor o termômetro, bem como a metodologia de utilização dos mesmos.

## <span id="page-32-2"></span>3.1 NODEMCU ESP8266

O microcontrolador NodeMCU ESP8266 é uma placa de desenvolvimento que combina o *chip Wi-Fi* ESP8266 (Figura 12), uma interface usb-serial, um regulador de tensão 3.3V, Microcontrolador integrado de 32 bits, ADC (Conversor Analógico Digital) de 10 bits integrado, protocolo TCP/IP integrado, *Wi-Fi* 2.4Ghz com suporte para WPA e WPA2, modos STA, AP e STA+AP, suporte para SPI, UART, I2C, I2S, IRDA, PWM, GPIO, funções de sono profundo para economia de energia, temperatura de funcionamento de -40ºC a 125 ºC, memória programável de até 4MB e permite alimentação externa de 4 a 9 Volts. A programação pode ser realizada através da linguagem C++ na IDE do Arduino.

No modo AP (ponto de acesso) o microcontrolador gera uma rede própria, através de sua antena embutida, e os dispositivos conseguem se conectar a ele, conforme mostra a Figura 13. No modo STA (estação) o dispositivo torna-se um utilizador dos serviços de Internet, conectando-se a um roteador, por exemplo, como mostra a Figura 14. O sistema desenvolvido neste projeto é composto por dois microcontroladores desta linha, sendo um com função de termômetro e o outro com função de controlador de temperatura.

<span id="page-32-0"></span>Figura 12 **-** ESP8266

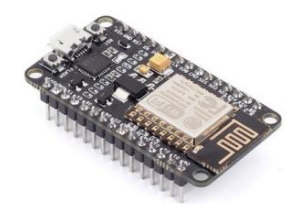

Fonte: http://www.filipeflop.com/pd-2c140d-modulo-wifi-esp8266-nodemcu-esp-12.html?ct=&p=1&s=1.

<span id="page-33-0"></span>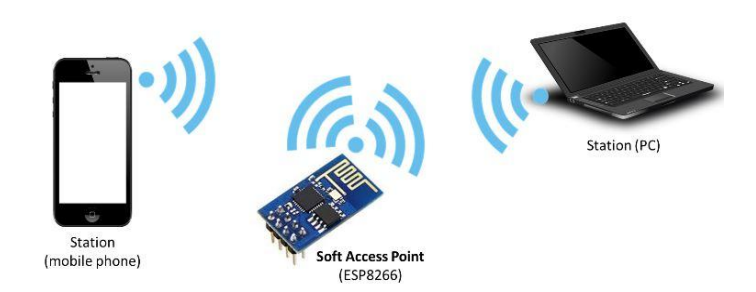

Fonte:<https://github.com/esp8266/Arduino/blob/master/doc/esp8266wifi/readme.md>.

#### <span id="page-33-1"></span>Figura 14 - Modo estação

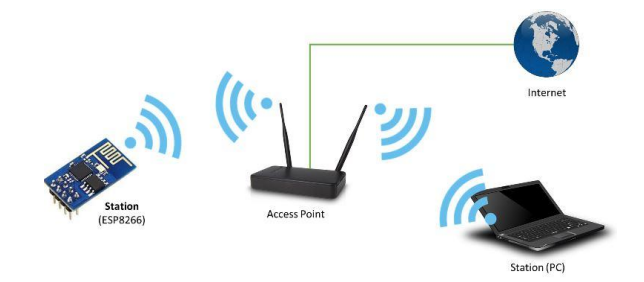

Fonte: <https://github.com/esp8266/Arduino/blob/master/doc/esp8266wifi/readme.md>.

### <span id="page-33-2"></span>**3.1.1 ESP Termômetro**

O ESP Termômetro tem como função medir a temperatura de brassagem e se comunicar com as outras unidades do projeto, enviando dados de temperatura, trabalhando como cliente UDP, o qual gerencia o protocolo e envia os dados para o servidor. Através da programação na plataforma Arduino IDE, suas entradas e saídas são ativadas e utilizadas pelos periféricos como *display*, sensor e botões.

No modo AP o ESP8266 gera uma rede *Wi-Fi* própria, com o nome da rede (SSID – *Service Set Identifier*) e senha configurados via programação. Nela é possível acessar uma página *Web*, também programada, onde se realiza a configuração da rede a qual ele irá se conectar, a escolha dos endereços IP dos servidores UDP ao qual o modulo irá se comunicar e ainda a unidade de medida do processo. Os dados são salvos na memória EEPROM, não necessitando recompilar o código a cada conexão. No modo STA, estação, o módulo utiliza as configurações realizadas no modo AP, para enviar os dados aos servidores UDP.

#### <span id="page-34-0"></span>**3.1.2 ESP Controlador**

O ESP Controlador tem como função controlar a temperatura de brassagem, a partir dos dados provenientes do ESP Termômetro, trabalhando como servidor UDP, o qual recebe os dados de temperatura, realiza os cálculos e envia o sinal ao atuador. É possível configurar quatro temperaturas e por quanto tempo cada uma será mantida, sendo um sistema automático de controle. Há ainda um modo de operação para que em caso de falha de comunicação, seja possível uma escolha de temperatura manualmente. Através da programação na plataforma Arduino IDE, suas entradas e saídas são ativadas e utilizadas pelos periféricos como relé de estado sólido, *display*, sensor de temperatura e botões.

No modo AP o ESP8266 gera uma rede *Wi-Fi* própria, com nome da rede (SSID) e senha configurados via programação. Nela é possível acessar uma pagina *Web*, também programada, onde se realiza a configuração da rede a qual ele irá se conectar, a escolha de três temperaturas para o processo e o tempo que cada uma irá se manter. Os dados são salvos na memória EEPROM, não necessitando recompilar o código a cada conexão. No modo STA (estação) o módulo utiliza as configurações realizadas no modo AP, para receber os dados do cliente UDP, realizar o controle de temperatura e ainda controlar o tempo de cada rampa.

#### <span id="page-35-1"></span>3.2 SENSOR DE TEMPERATURA DS18B20

O sensor DS18B20 (Figura 15) mede temperaturas em graus Célsius, tendo opções de conversão para outras unidades de medida. Sua resolução é de 9-bit a 12-bits e a comunicação é feita pelo protocolo *One-Wire*, o qual utiliza um sistema de barramento de um pino mestre, para controlar um ou mais dispositivos escravos. Cada sensor possui um endereço de 64-bit, o que permite que vários DS18B20 funcionem no mesmo barramento *One-Wire* (DALLAS, 2015).

Realiza medições em uma faixa de -55°C até +125°C, com precisão de ±0.5°C caso estiver operando dentro da faixa de -10°C até +85°C. A tensão de alimentação varia de 3 a 5 Volts, possuindo baixo consumo (DALLAS, 2015). Devido a possuir uma faixa de operação adequada ao processo de brassagem com precisão aceitável e ser à prova d'água, este sensor será utilizado como instrumento de medição de temperatura do termômetro que está sendo desenvolvido neste estudo e também, em caso de falha de comunicação entre controlador e termômetro, irá realizar a malha de controle de modo local, no controlador.

<span id="page-35-0"></span>Figura 15 - Sensor DS18B20 encapsulado

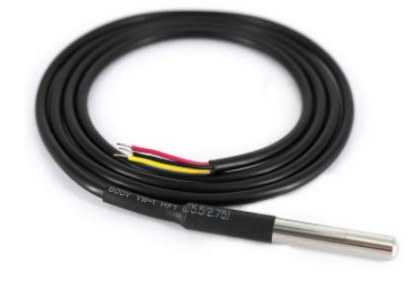

Fonte: http://www.filipeflop.com/pd-1e7d0e-sensor-de-temperatura-ds18b20-a-provadagua.html?ct=&p=1&s=1.
### 3.3 DISPLAY OLED 128X64 PIXELS

O *display* OLED (*Organic Ligth-Emitting Diode*), Figura 16, com dimensão de 0,96 polegadas é uma ótima opção para visualização de poucas informações, com bastante nitidez. Cada um dos 128x64 *pixels* são controlados individualmente via I2C pelo *chip* controlador SSD1306. O protocolo I2C funciona no modelo mestre-escravo, e através de seu barramento é possível conectar diversos dispositivos. Os pinos SDA (*Serial data*) e SCL (*Serial Clock*) são os responsáveis pela comunicação I2C, o primeiro efetivamente transfere os dados e o segundo serve para temporização entre os dispositivos de modo que o fluxo de informações possa ser confiável (EASTRISING, 2015).

O *display* possui luz própria, intensificando seu contraste e reduzindo o consumo de energia, sua tensão de operação é de 2.2V a 5.5V, sendo bastante utilizado em microcontroladores. No presente estudo, o *display* tem papel um importante na interação com seu usuário, pois através dele é possível visualizar a temperatura atual do processo e saber em qual modo de operação, estação ou ponto de acesso, o termômetro se encontra. No controlador, é possível visualizar os modos de operação, o endereço de IP do módulo e também o *setpoint* atual em que se encontra o processo.

Figura 16 - Display OLED

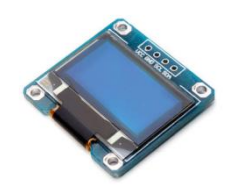

Fonte: [http://www.filipeflop.com/pd-152874-display-oled-0-96-i2c-azul-amarelo.html?ct=&p=1&s=1.](http://www.filipeflop.com/pd-152874-display-oled-0-96-i2c-azul-amarelo.html?ct=&p=1&s=1)

# 3.4 BATERIA LI-ION

Células de baterias são dispositivos eletroquímicos capazes de fornecer energia a um circuito elétrico externo. Uma bateria é composta de uma ou mais células, associadas em paralelo ou em série, a fim de obter uma capacidade de corrente ou tensão necessária à determinada carga. Baterias recarregáveis de Íons de Lítio possuem capacidade de fornecer alta tensão e excelente capacidade, resultando em uma extraordinária densidade de energia (SIMPSON, 2016).

O valor significativo da célula de Íons de Lítio permite a fabricação de baterias que consistem em apenas uma célula com valor de tensão igual a 4,2 Volts, quando totalmente carregada e tensão nominal de 3,7 Volts. A bateria de Li-Ion (Figura 17), foi utilizada para alimentar eletricamente o ESP Termômetro e seus periféricos, com capacidade de 8800 mAh que garante autonomia do sistema. A recarga da bateria é realizada externamente, com um carregador especifico para ela.

Figura 17 - Bateria Li-Ion

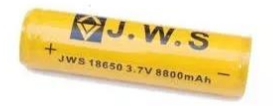

Fonte: Autor.

# 3.5 RASPBERRY PI

A placa Raspberry Pi (Figura 18) é um mini computador que pode funcionar com o sistema operacional Linux, possui tamanho compacto e diferentes versões, sendo que a [Raspberry Pi 2,](http://www.filipeflop.com/pd-1d13cc-raspberry-pi-2-model-b.html?_ga=1.93601245.1957169007.1492660483) utilizada neste estudo, tem 1 GB de memória e processador ARM quadcore de 900 Mhz. Possui quatro portas USB, saída para vídeo composto, conector HDMI, saída de áudio e conectores para câmera e *display*, além do conector de 40 pinos GPIO. Não possui disco rígido, mas é possível utilizar um HD externo conectado a uma das portas USB, ou então armazenar os arquivos no cartão SD (RASPBERRYPI, 2015).

Através de um adaptador *Wi-Fi* ligado em uma de suas portas USB, é possível conecta-la à rede de Internet e permite, assim como outros microcontroladores, a ligação de sensores, *displays* e outros componentes eletrônicos. Este micro computador servirá como servidor central para a recepção e análise de dados de temperatura de brassagem registrados no termômetro.

Um programa desenvolvido em linguagem de programação C realiza a função de receber os dados provenientes do sensor através de um *socket* servidor UDP, este mesmo programa, também permite conexão ao banco de dados MySQL e inserção dos dados de temperatura em uma tabela do banco.

A linguagem de programação PHP permite a criação de *Web sites* dinâmicos e é através dela que se torna possível acessar os dados de temperatura do banco MySQL e realizar uma ferramenta gráfica de visualização dos mesmos. O código PHP é executado no servidor Apache, sendo enviado para o cliente apenas o código HTML. O Apache é responsável por disponibilizar páginas e todos os recursos que podem ser acessados pelo cliente.

Figura 18 - Raspberry Pi 2 Model B

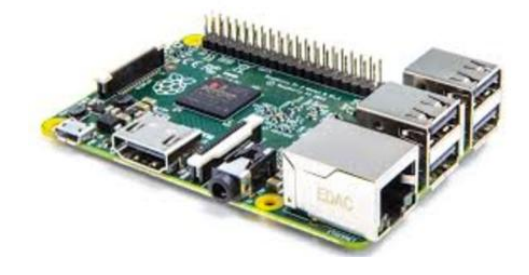

Fonte: [www.raspberrypi.org](http://www.raspberrypi.org/).

# 3.6 LINGUAGEM HTML

A linguagem de programação HTML (*Hypertext Markup Language*) é a base para o desenvolvimento de páginas da *Web*, utilizada para adicionar estrutura, formulário ao texto, imagens e qualquer outra funcionalidade que uma pagina *Web* pode ter. Tem como objetivo a formatação de textos através de marcações especiais denominadas *tags*, para que possam ser exibidos de forma conveniente pelos clientes *Web* e ainda possibilita a interligação entre páginas da *Web* (CODECADEMY, 2015).

Nos dois módulos ESP8266 que compõem este projeto teve-se a necessidade de criar páginas *We*b utilizando a linguagem HTML, para que o usuário tenha possibilidade de realizar pré-configurações nos mesmos. No código de programação do microcontrolador ESP8266, criou-se uma *string, buffer* de caracteres, chamada html, que recebe o código de programação HTML. Através de uma biblioteca chamada *ESP8266WebServer.h*, este código é interpretado e a pagina é gerada. A linguagem HTML também é utilizada para configurações das páginas que posteriormente irão gerar os gráficos a partir da RaspberryPi. Na Figura 19 observa-se o ambiente de programação com HTML.

Figura 19 - Ambiente de programação HTML

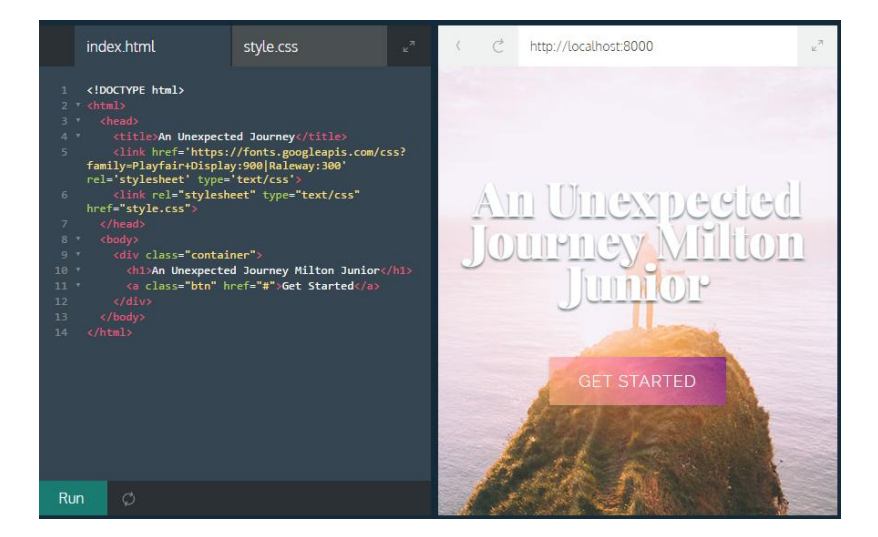

Fonte: Autor.

# 3.7 LINGUAGEM JAVA-SCRIPT

JavaScript é uma linguagem de programação criada em 1995 por Brendan Eich com o propósito de oferecer aos desenvolvedores formas de tornar determinados processos de páginas *Web* mais dinâmicos, tornando seu uso mais agradável. Ela é utilizada para controlar o HTML e o CSS, manipulando os comportamentos na página. Foram utilizadas as bibliotecas J-Query e Highcharts neste projeto. A primeira fornece uma variação da linguagem Java Script, com uma sintaxe mais flexível, simplificando a criação de aplicações. Por meio desta biblioteca é possível escrever programas em JavaScript mais facilmente, pois a sintaxe original do JavaScript não é tão fácil de aprender(JQUERY, 2017). A biblioteca Highcharts é uma ferramenta desenvolvida em JavaScript utilizada para desenhar gráficos (HIGHCHARTS,2017).

# 3.8 MODELAGEM EXPERIMETAL DE PLANTAS DE CONTROLE

Para obter o modelo contínuo da planta empregada para o sistema de controle, identificando os sinais de referência, saída, distúrbios de entrada e saída, existem duas maneiras que são o método experimental, o qual se baseia em resultados obtidos através de experiências praticas com o sistema a ser controlado e o método analítico o qual se baseia em deduções matemáticas para obter a planta a ser controlada (MICHELS, 2016). Para obter o modelo contínuo da planta empregada no sistema de controle, neste projeto, escolheu-se o método experimental.

O método experimental baseia-se em aplicar um degrau na planta, ou seja, uma ação de controle conhecida, buscando uma situação de estabilidade do sistema em regime permanente. Após este degrau, são coletados os dados e aplicados cálculos matemáticos baseados no comportamento da planta, encontrando o modelo. Na Figura 20 é possível observar a variação da ação de controle em um degrau.

Figura 20 - Aplicação de um degrau na planta

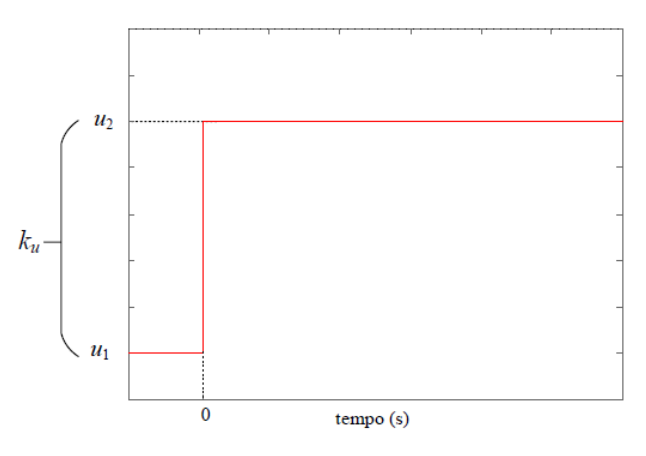

Fonte: Michels (Materiais de aula de controle digital).

O tempo em que t=0 é definido como instante em que o degrau é aplicado e sua equação é dada por:

$$
u(t) = \begin{cases} u_1, t < 0 \\ u_2, t \ge 0 \end{cases}
$$

Para identificar um modelo de forma experimental é preciso reconhecer o comportamento do sistema, ou seja, como o sistema responderá ao degrau aplicado. Os sistemas podem se classificar em: Sistema de 1º ordem e Sistema de 2º ordem pouco amortecido, sub-amortecido ou superamortecido, todos estes podendo ou não conter atraso de transporte, tempo para responder ao degrau aplicado (MICHELS, 2016). Na figura 21, podese observar o exemplo de uma resposta de primeira ordem ao degrau aplicado.

Figura 21 **-** Resposta de primeiro grau

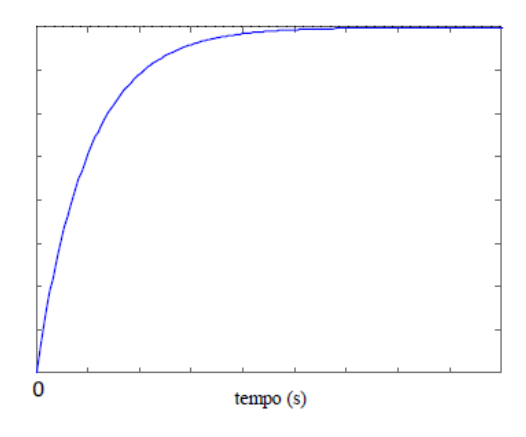

Fonte: Michels (Material de aula de sistemas de controle).

Como o sistema deste projeto apresentou uma resposta de primeira ordem, é essencial que se faça uma explicação mais detalhada do procedimento para este tipo de resposta. A planta, neste caso, tem modelo apresentado pela Equação 1.

$$
G(s) = e^{-sTd} * \frac{\kappa}{\tau s + 1} \tag{1}
$$

A planta apresenta três parâmetros a serem encontrados, os quais são: atraso de transporte Td, o ganho K e a constante de tempo τ. Após encontrar os parâmetros, aplica-se o mesmo degrau na planta encontrada e a reposta deverá ser semelhante aos dados coletados experimentalmente, assim validando o procedimento.

#### 3.9 PROJETO DE CONTROLADORES

Para projetar o controlador utilizado neste projeto, utilizou-se o *software* Matlab o qual integra análise numérica, cálculo com [matrizes,](https://pt.wikipedia.org/wiki/Matriz_(matem%C3%A1tica)) [processamento de sinais](https://pt.wikipedia.org/wiki/Processamento_de_sinal) e construção de [gráficos](https://pt.wikipedia.org/wiki/Gr%C3%A1fico) em ambiente prático e de trivial utilização. O Matlab possui a ferramenta Sisotool que abre uma GUI (*graphical user interface*) de Design SISO para projetar controladores interativos, permitindo a criação de compensador de entrada e saída únicas (SISO) usando técnicas de controle como o lugar das raízes e diagrama Bode. O Sisotool (Figura 22) permite analisar a resposta da planta ao controlador, e os requisitos de projeto tais como: tempo de acomodação, *overshoot*, erro em regime permanente e tempo de subida.

# Figura 22 - Ferramenta Sisotool

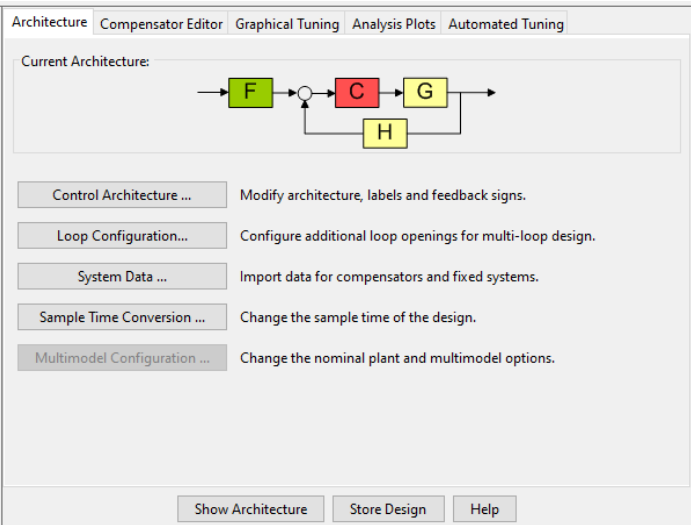

Fonte: MATLAB.

No Matlab é possível trabalhar de forma rápida, através dos métodos Tustin e zoh, com as transformadas S, Z e W, as quais correspondem ao domínio da frequência, sua forma discreta e uma adaptação às técnicas de controle. As técnicas de projeto no plano s, lugar das raízes, diagramas de Bode, tem sido utilizadas sucesso, porém algumas delas não são mais válidas no plano z, pois a região de estabilidade no plano s é o semi-plano esquerdo e no plano z a região de estabilidade é o círculo unitário.

Para tornar possível utilizar as técnicas do plano S, utiliza-se uma nova transformação que mapeia o círculo unitário do plano z no semi-plano esquerdo de um novo plano, chamado plano w (Figura 23), desta forma, todas as técnicas utilizadas no plano s são válidas no plano w (BRERO, 2014).

Figura 23 - Transformada W

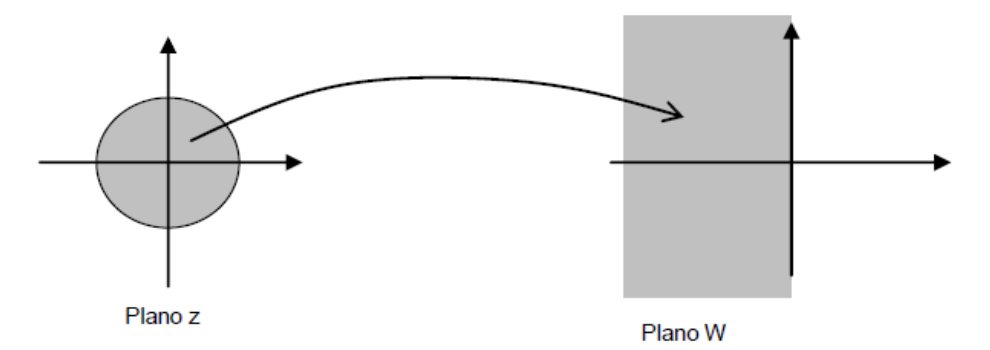

Fonte: UTFP (Projeto no plano W).

Portanto, já que o controle projetado no presente estudo é um controle discreto, realizou-se o projeto do mesmo no plano W, a fim de validar todas as técnicas que são utilizadas no plano S. Ao utilizar a técnica do lugar das raízes, chegou-se a função de transferência do controlador e posteriormente, utilizou-se a transformada Z, para que os passos subsequentes do controle digital fossem implementados.

# 3.10 ACIONAMENTO DA CARGA: RELÉ DE ESTADO SÓLIDO

O Relé de Estado Sólido é um componente eletrônico com características sólidas, isto é, não possui qualquer tipo de elemento mecânico ou peça móvel, sendo assim, este equipamento apresenta menor desgaste e maior vida útil quando comparado as tradicionais relés. Ele tem compatibilidade com microcontroladores e lógica TTL, sendo facilmente utilizado para acionar dispositivos de corrente alternada, como, por exemplo, lâmpadas, portões eletrônicos, ventiladores e motores. Seu sistema de acionamento silencioso, possui um LED de acionamento que indica quando o equipamento estiver em estado aberto/fechado,

possibilitando o controle de grandes tensões e o isolamento entre os lados de baixa e alta tensão.

Na Figura 24 é possível observar um diagrama do relé de estado sólido.

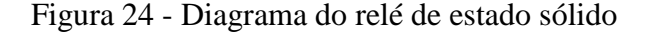

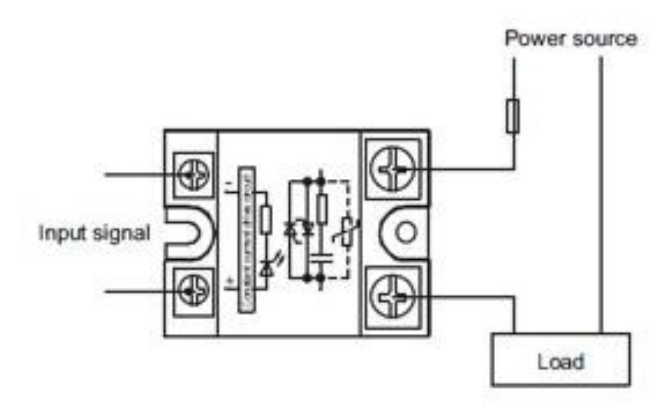

Fonte: http://teii.com.mx.

A utilização deste equipamento está em constante desenvolvimento, pois vem sendo utilizado em controle de processos industriais, controle de válvulas, motores, e uma gama de aplicações. Para realizar o acionamento da resistência elétrica, no presente estudo, foi utilizado um relé de estado sólido devido sua praticidade, segurança e durabilidade.

# 3.11 RESISTÊNCIA ELÉTRICA

Como atuador, no processo de aquecimento do líquido dentro do recipiente de brassagem, utilizou-se uma resistência elétrica de imersão, com potência de 2000W, Figura 25. A resistência utilizada não é ideal para o processo devido a ficar na posição vertical, dentro da panela. Para este estudo, onde o objetivo é o teste do sistema, a resistência utilizada foi suficiente.

# Figura 25 - Resistência de Imersão

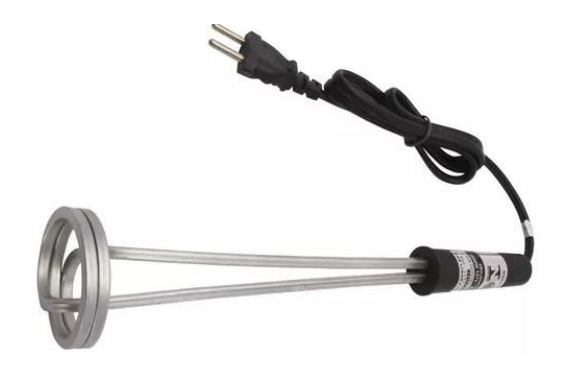

Fonte: Autor.

# 4 **RESULTADOS**

# 4.1 ARQUITETURA GLOBAL DO SISTEMA

O sistema é composto por três módulos desenvolvidos para facilitar o processo de brassagem na produção de cerveja artesanal, sendo um termômetro, um controlador de temperatura e uma central de processamento de dados, que se comunicam através da rede *Wi-Fi*, via protocolo de comunicação UDP. Os módulos funcionam em rede, porém podem fazer suas funções individualmente, por isso foram desenvolvidos separadamente, de modo que o usuário final possa adquiri-los à medida que necessite de um ou mais módulos.

O termômetro realiza a medição da temperatura e é acoplado à panela de brassagem, contemplando sensor de temperatura e *display*, controlados pelo microcontrolador ESP8266 que capta os dados de temperatura e os envia, através do protocolo UDP, para a central de dados, Raspberry Pi, e para o Controlador de Temperatura. O termômetro possui uma página *Web* para configuração do endereço de IP dos equipamentos que receberão os dados, a unidade de medida que é mostrada em seu *display* e a rede *Wi-Fi* a qual irá se conectar.

O módulo controlador de temperatura recebe os dados provenientes do sensor através de um servidor UDP que roda em seu processador ESP-8266. O equipamento possui um sistema de controle digital que funciona em seu processador e após receber os dados, é calculada a ação de controle e enviado o sinal para a resistência elétrica, que é ativada através de um relé de estado sólido, controlando desta forma a temperatura do processo. O módulo possui uma página *Web* para configuração das rampas de temperatura e a qual rede *Wi-Fi* irá se conectar.

A recepção e o processamento dos dados é realizada na Raspberry Pi,onde existe um servidor UDP esperando as requisições do cliente ESP8266. Após a recepção dos dados, os mesmos são inseridos em um banco de dados MySQL e através da programação em PHP e do servidor Apache 2, é possível gerar uma visualização gráfica dos dados do processo.

Para colocar os equipamentos em rede basta conecta-los à mesma rede *Wi-Fi*. Primeiro configura-se o controlador e a central de dados, que são os servidores UDP, receptores de dados. Após isso, configura-se o termômetro cliente UDP, que envia dados, pois na sua página de configuração é necessário indicar os endereços de IP obtidos pelos outros dois módulos. Uma arquitetura geral da rede pode ser vista na Figura 26.

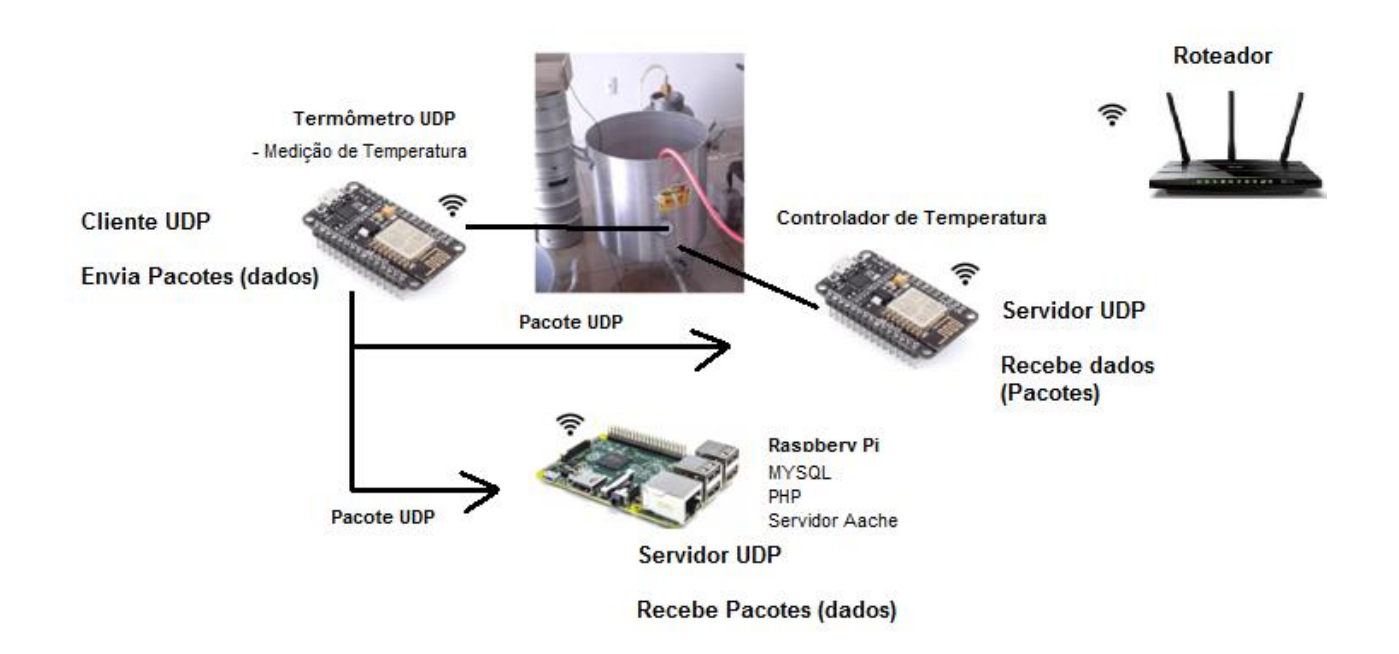

Fonte: Autor.

# 4.2 TERMÔMETRO UDP

O termômetro é um cliente UDP que mede a temperatura do processo de brassagem e às envia, através de pacotes de dados, para o controlador e para o servidor central. Possui um *display* para iteração, um botão *on/off* geral e um botão para selecionar seus modos de operação. Foi projetado para quando for ligado através do botão liga/desliga geral, apresentar uma interação inicial no seu *display*, conforme a Figura 27, e em seguida, o sensor já começar as medições. O *display* mostra o valor atual de temperatura e o microcontrolador encontra-se inicialmente desconectado da rede de Internet e dos outros equipamentos da rede.

# Figura 27 - Display setup

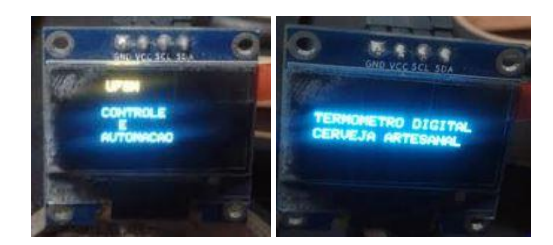

Fonte: Autor.

Na Figura 28, é possível observar todas as informações do *display* na sua tela, que são as seguintes: marcação nas principais temperaturas de brassagem, indicador de carga da bateria, unidade de medida pré-configurada, ID do sensor, modo de operação selecionado e temperatura atual do processo.

Figura 28 - Display do termômetro UDP

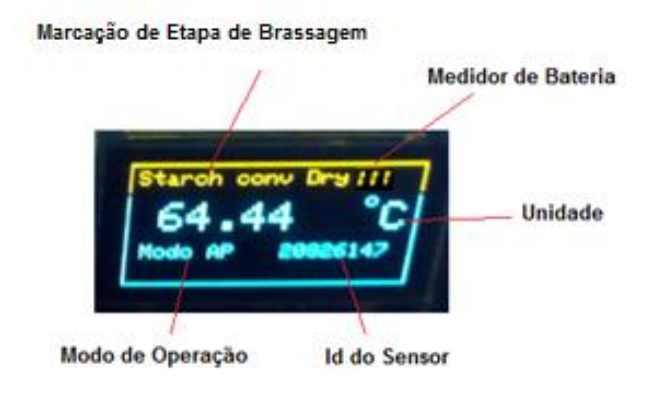

Fonte: Autor.

Para conectar-se a Internet, ao servidor central e ao controlador, é preciso ativar o modo AP (*Acess Point*) do termômetro, através de um botão e realizar a configuração dos parâmetros. Após configurar os endereços de rede, IP do servidor e IP do controlador, ativa-se o modo STA (*station*), para utilizar os serviços de internet e enviar os pacotes UDP. Os modos de operação STA e AP não funcionam simultaneamente, por isso necessita-se de um botão seletor para alternar entre os modos de operação.

O fluxograma da Figura 29 demonstra o comportamento do sistema para conexão com a rede a *Wi-Fi* e transmissão de dados UDP.

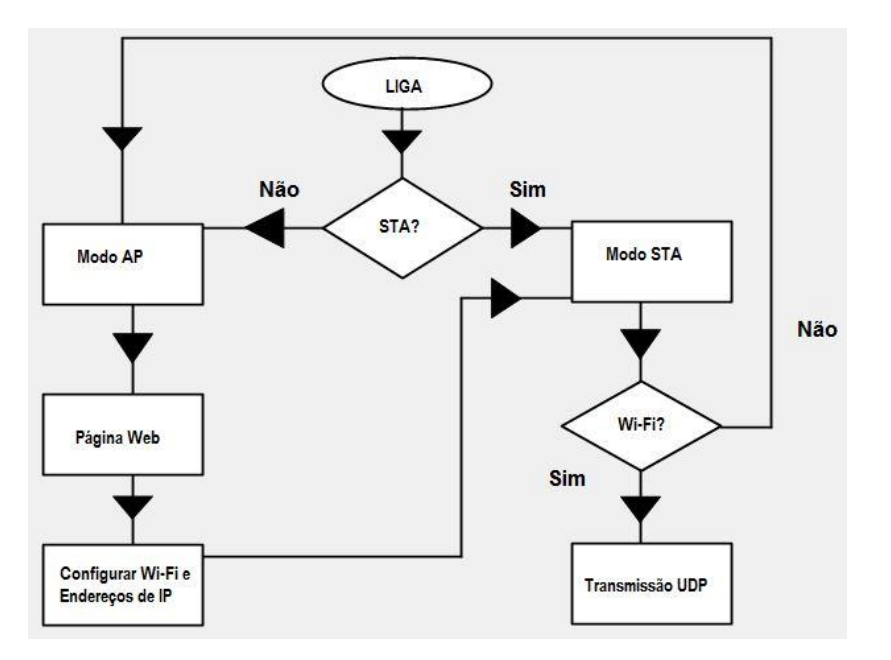

Figura 29 - Fluxograma de operação

Fonte: Autor.

Baseando-se em termômetros cervejeiros tipicamente utilizados na fabricação de cerveja artesanal, e buscando uma semelhança no modo de funcionamento, o equipamento desenvolvido neste trabalho apresenta avisos no *display* para temperaturas importantes do processo. Os avisos aparecem tanto no modo AP como no modo STA.

Na Figura 30 é possível observar dois exemplos que indicam: *Starch conv Dry*, início de conversão para cerveja seca, e *Protein*, faixa de temperatura para repouso proteico.

Figura 30 - Aviso em faixas de temperatura.

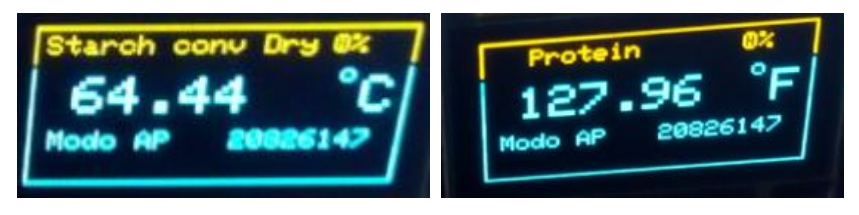

Fonte: Autor.

Na Tabela 4 é possível observar os avisos que acontecem nas temperaturas principais de brassagem.

Tabela 4 - Marcações de temperatura e seu aviso correspondente

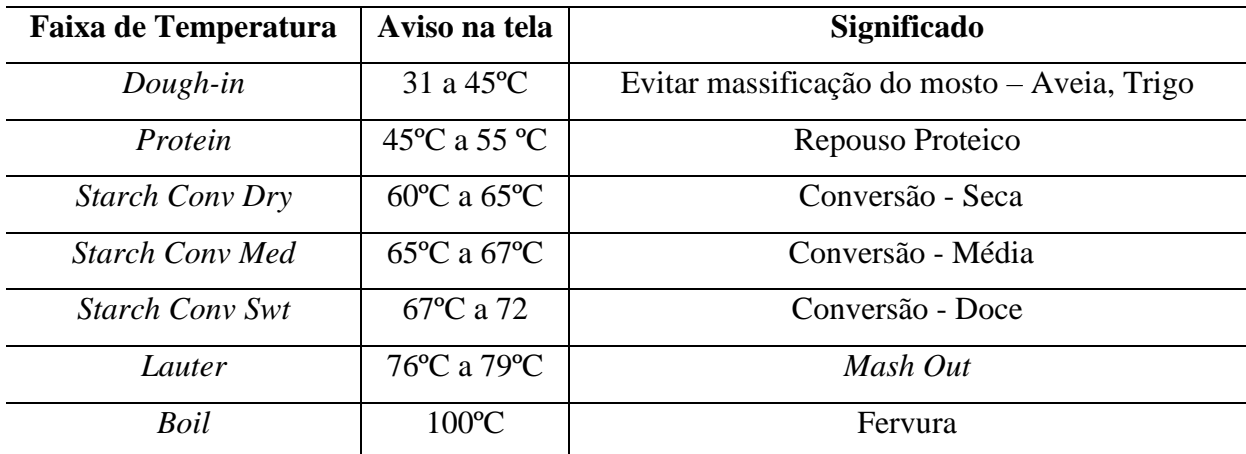

Fonte: Autor.

O diagrama com o circuito elétrico do termômetro, com todos componentes utilizados no projeto, pode ser visto na Figura 31.

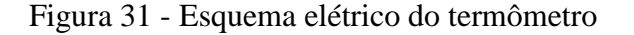

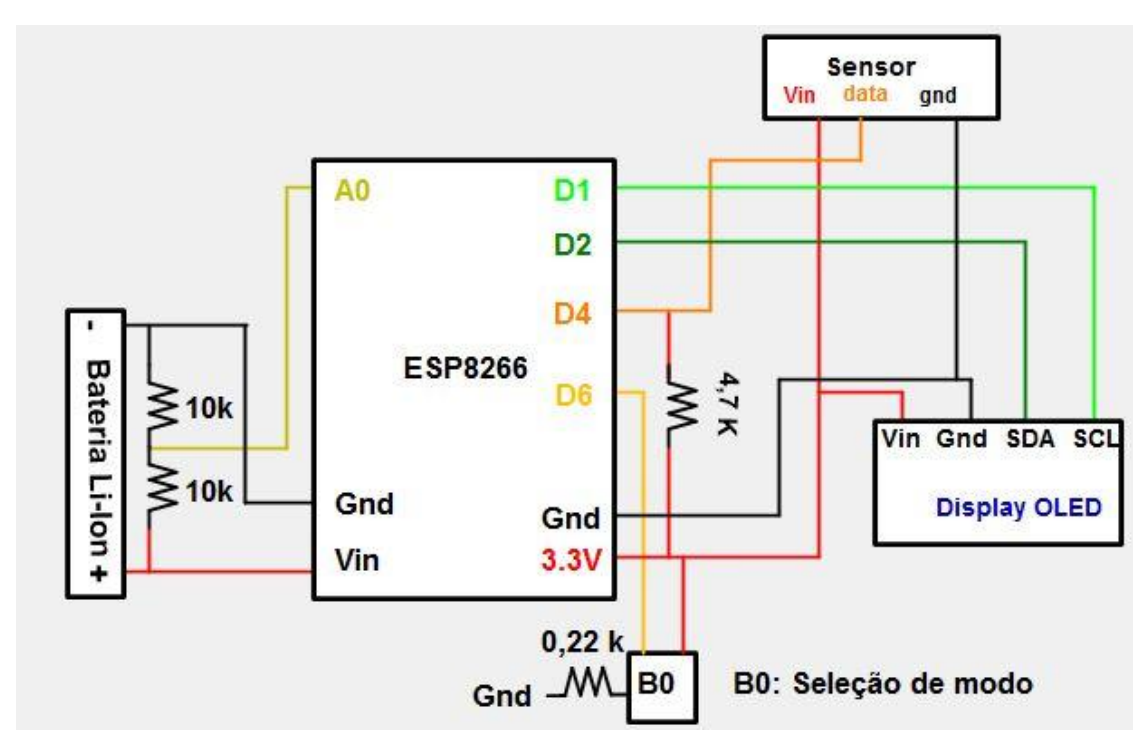

Fonte: Autor.

# **4.2.1 Modo Ponto de Acesso**

O modo de operação como Ponto de Acesso foi projetado para ser ativado ao pressionar um botão seletor de estado. Nesse modo é possível acessar uma página *Web* disponibilizada pelo próprio microcontrolador, para configurar os dados da rede a qual irá se conectar, configurar o endereço de IP da Raspberry Pi, configurar o endereço de IP do controlador, escolha da unidade de medida do termômetro. Um diagrama de funcionamento do modo ponto de acesso pode ser visto na Figura 32.

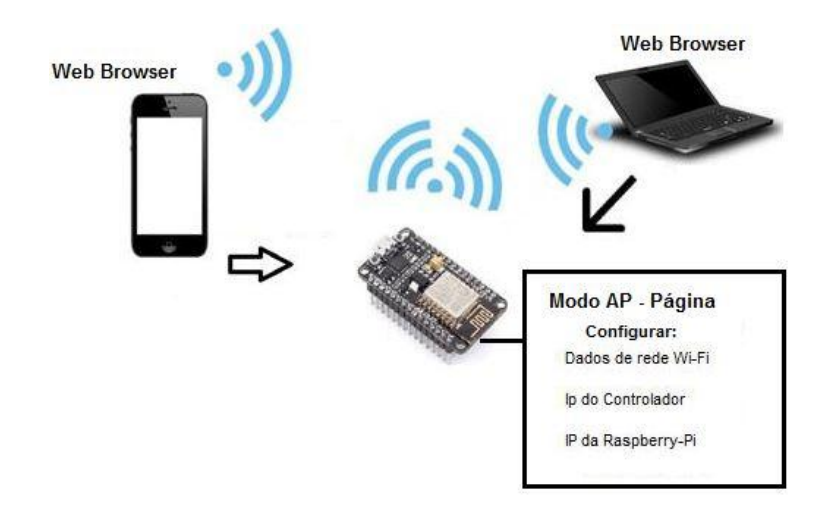

Figura 32 - Esquemático do modo ponto de acesso do Termômetro.

Fonte: Autor.

Ao entrar neste modo, o *display* informa ao usuário a mensagem: *Modo AP*, conforme a figura 33.

Figura 33 - Display no modo AP

$$
\begin{array}{|c|c|}\n\hline\n\text{Protein} & 0x \\
\hline\n127.96 & ^{\circ}\text{F} \\
\hline\n\text{Modo AP} & 20826147\n\end{array}
$$

Fonte: Autor.

 Operando neste modo, o microcontrolador cria uma rede *Wi-Fi* própria, sendo o SSID configurado para *ESP8266\_ModoAP*, conforme a Figura 34, e senha *configurarwifi.*

Figura 34 - Rede própria do ESP8266

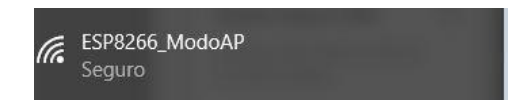

Fonte: Autor.

Conectando-se na rede que o microcontrolador gerou, foi possível acessar uma pagina de servidor *Web*. Para isso, utilizou-se um navegador de Internet e na barra de endereços digitou-se o endereço de IP do ESP8266 no modo AP, configurado para *192.168.4.1*, e assim se teve acesso a pagina inicial do servidor, como se pode ver na Figura 35.

Figura 35 - Pagina inicial do servidor Web

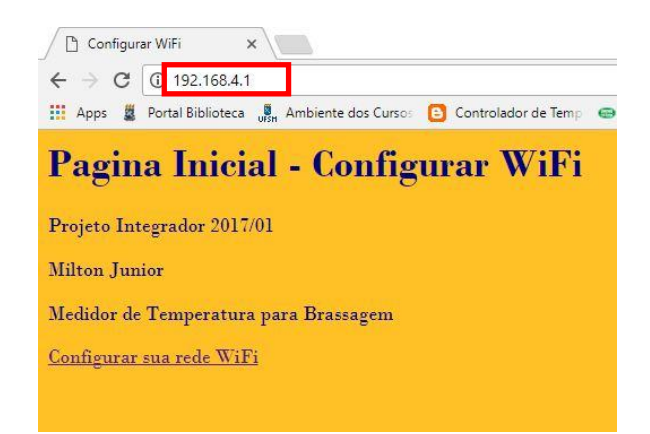

Fonte: Autor.

Ao clicar sobre o item *Configurar sua rede Wi-Fi,* é possível acessar uma página onde para configurar os parâmetros como SSID, senha da rede *Wi-Fi*, endereço de IP do servidor UDP, que se encontra funcionando na Raspberry-Pi e o endereço de IP do controlador de temperatura. O endereço da página de configuração é *192.168.4.1/config* conforme a Figura 36 mostra. Ao clicar no botão *Enviar* os dados foram salvos na memória EEPROM do microcontrolador, podendo ser utilizados sem necessidade de configuração a cada vez que o termômetro fosse ligado. Além de realizar as configurações de Internet, é possível realizar a seleção da unidade de temperatura entre graus Celsius e Fahrenheit.

Figura 36 - Página de configuração dos dados

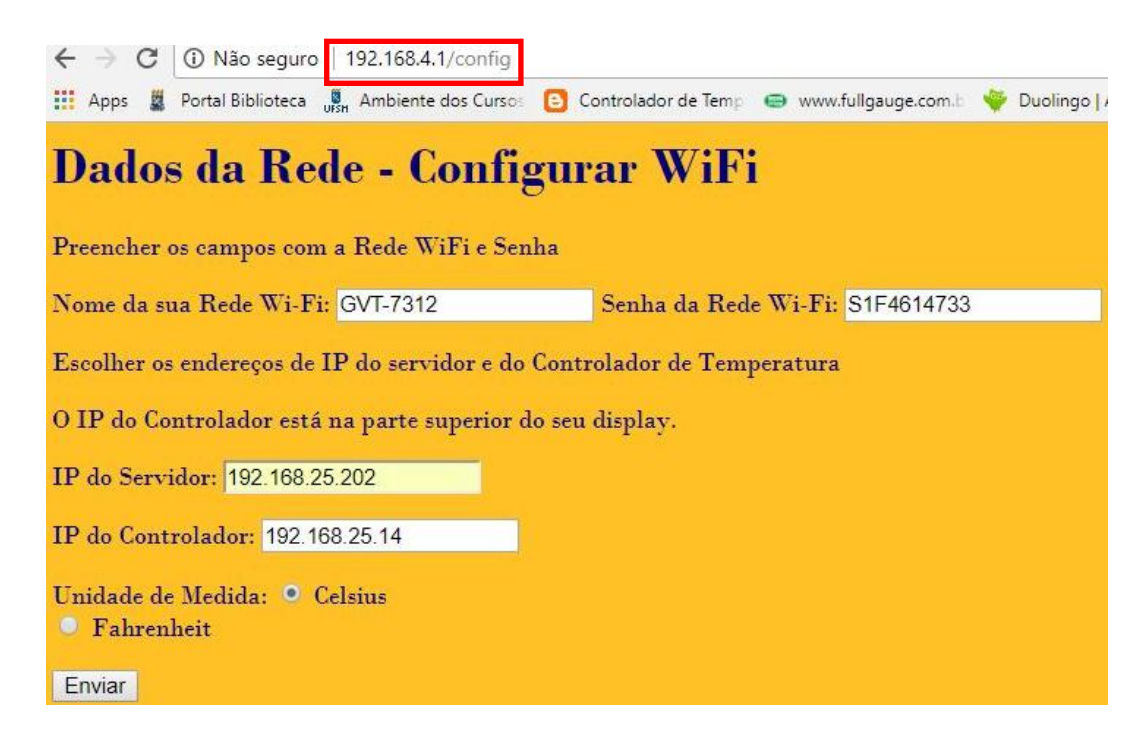

Fonte: Autor.

Após preencher os campos de configuração e clicar no botão *Enviar*, o servidor *Web* direcionou para uma página de confirmação onde o usuário pode visualizar os dados que digitou em cada campo preenchido. Esta página gerou o aviso *Dados gravados com sucesso* como se pode observar na Figura 37. Caso tenha ocorrido algum erro de digitação dos parâmetros, o usuário poderá clicar no botão *Voltar* e realizar a configuração novamente.

Figura 37 - Página de confirmação dos dados

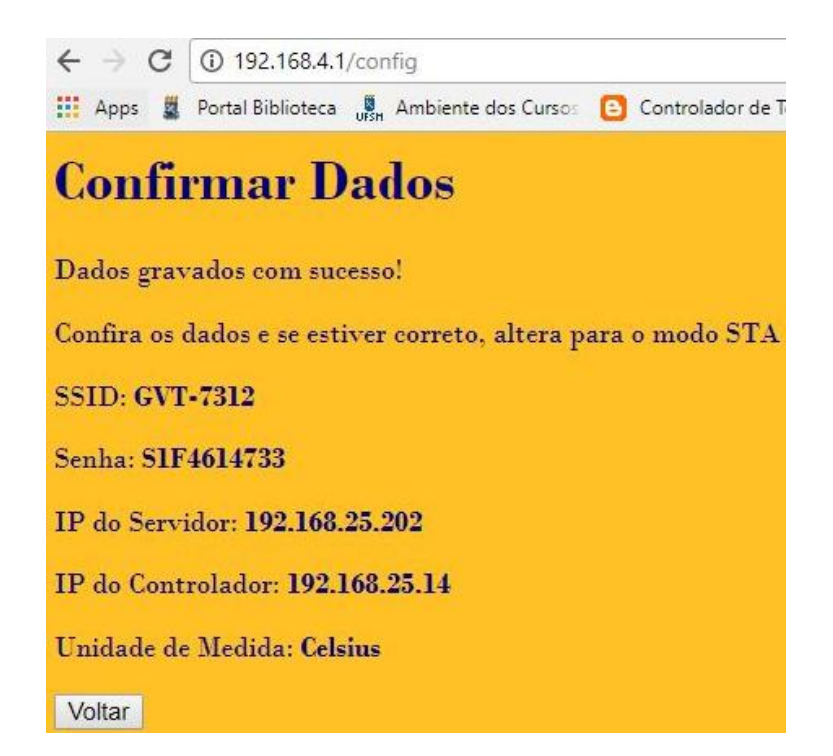

Fonte: Autor.

Realizada a configuração dos parâmetros na página *Web,* foi preciso alterar para o modo estação e ter a confirmação que os dados foram suficientes para o sistema se conectar a rede.

# **4.2.2 Modo Estação**

Ao pressionar o botão seletor e ativar o modo estação, o sistema busca a conexão com a Internet e com o servidor UDP, utilizando os dados configurados no modo AP. A Figura 38 mostra um esquemático do sistema no modo STA.

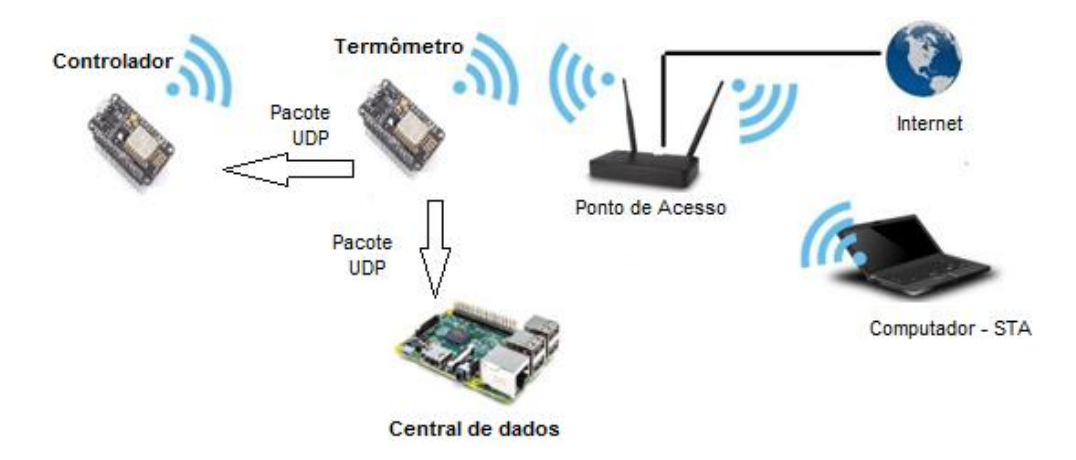

Figura 38 - Esquema do modo STA do termômetro.

Fonte: Autor.

A conexão com a rede *Wi-Fi* pode ser confirmada quando o *display* mostrar *Modo Sta* em sua tela, como é possível observar na Figura 39. Caso não mostre a mensagem, pode-se constatar que as configurações executadas no modo AP, não foram realizadas corretamente e o sistema continua desconectado da rede, conforme mostra a Figura 40.

Figura 39 - Modo STA

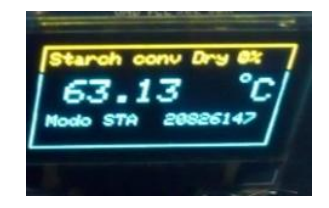

Fonte: Autor.

Figura 40- Modo Sta sem conexão

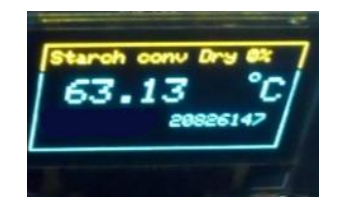

57

Fonte: Autor.

Após o ESP8266 se conectar à rede Wi-Fi, os dados de temperatura são enviados em períodos de 1 segundo para a central de dados, localizada na Raspbery Pi, e para o Controlador, via protocolo UDP, o qual possui velocidade no envio e não possui uma confirmação da entrega dos dados, ou seja, o cliente envia os dados e não tem retorno se a informação chegou aos servidores.

Para a central são enviados 8 bytes, sendo que 4 bytes correspondem a temperatura em graus Celsius do tipo float e os outros 4 bytes do tipo inteiro correspondentes ao ID do sensor que é o valor em decimal do endereço MAC, *Media Access Control*, endereço de acesso da placa de rede do ESP8266. O frame pode ser visto na Figura 41.

Figura 41- Frame de bytes enviados à Central

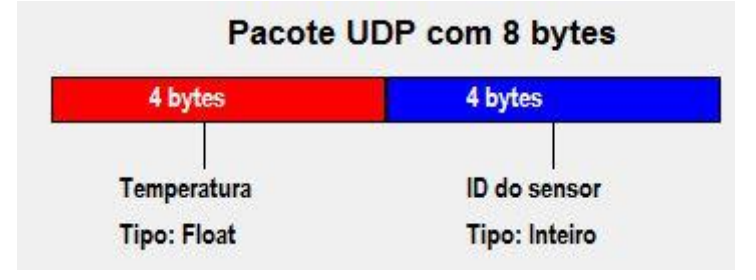

Fonte: Autor.

Para o controlador são enviados 4 bytes do tipo float, referentes à temperatura atual do processo. A Figura 42 mostra o frame de dados.

Figura 42- Frame de dados enviados ao Controlador

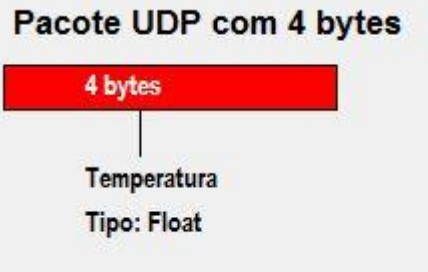

Fonte: Autor

# **4.2.3 Protótipo do Termômetro**

Foi desenvolvido um protótipo do termômetro para teste do seu funcionamento, como pode ser visto na Figura 43. É possível ver os botões, o display e o sensor de temperatura. O sensor de temperatura pode ser acoplado à panela através de um poço termométrico ou por imersão através da abertura da panela.

Este protótipo foi desenvolvido para testar o sistema e facilitar a utilização. Sua dimensão é de 9 cm x 7 cm x 5 cm. Para uma aplicação real, é possível e preciso diminuir as dimensões deste equipamento.

Figura 43 **-** Protótipo do termômetro

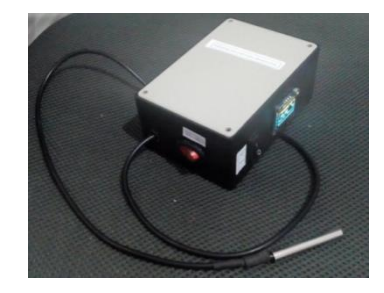

Fonte: Autor.

# **4.2.4 Consumo de energia**

Foi utilizada uma bateria recarregável de Íons de Lítio com tensão nominal de 3,7 Volts e capacidade de 8800 mAh, sendo capaz de alimentar eletricamente o sistema por até 26 horas de funcionamento pleno, realizando medição de temperatura, conexão *Wi-Fi,* envio de dados alimentação dos componentes periféricos. Após este tempo, o display começou a perder intensidade de brilho e os dados ainda continuavam sendo enviados.

O sistema apresentou falhas de operação quando a tensão na bateria chegou em 3,53 Volts, necessitando de recarga. A recarga da bateria é realizada por um carregador especifico e externo ao sistema.

#### 4.3 CONTROLADOR DE TEMPERATURA

O módulo controlador de temperatura recebe os dados de temperatura que provêm do sensor, realiza o controle do processo e possui uma página de configuração de dados para conexão *Wi-Fi*. Nesta página são configuradas quatro etapas de brassagem, manutenção de uma temperatura por determinado tempo e ainda configura-se a conexão à rede *Wi-Fi*. O módulo controlador ainda possui um modo de funcionamento local, sem conexão com a Internet, para que em caso de falha de comunicação entre os módulos, o usuário não perca sua brassagem.

O atuador é uma resistência elétrica de 2000 Watts e seu acionamento se dá através de um relé de estado sólido. O controlador calcula a potência necessária para a temperatura desejada, converte para tempo de acionamento em um período de 10 segundos e envia o sinal para o atuador. A Figura 44 ilustra o esquemático do controlador.

Figura 44 - Esquema simplificado do controlador, sua atuação e instrumentação

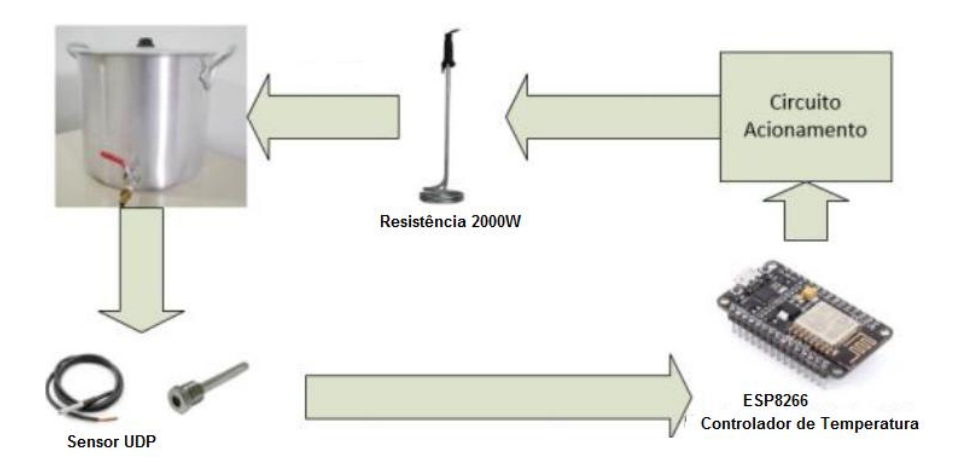

Fonte: Autor.

O controlador possui alimentação de 220 Vac e pode ser utilizado normalmente em cidades com esta tensão na rede elétrica, com o sistema fase-neutro. Para ser utilizado em cidades com tensão de 110 Vac na rede de distribuição elétrica, é preciso que seja utilizado os 220 Volts disponíveis entre as fases da instalação, sistema fase-fase.

Na Tabela 5, observa-se a descrição dos itens componentes do controlador, seu sistema de instrumentação e atuação.

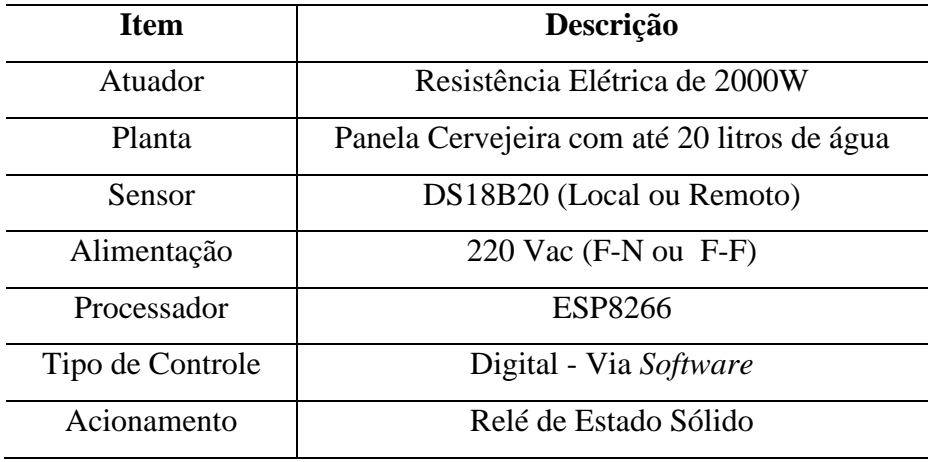

Tabela 5 - Descrição dos itens de controle

Fonte: Autor.

O esquema elétrico do controlador de temperatura, com todos componentes utilizados no projeto, pode ser observado na Figura 45.

Figura 45 - Esquema elétrico do controlador.

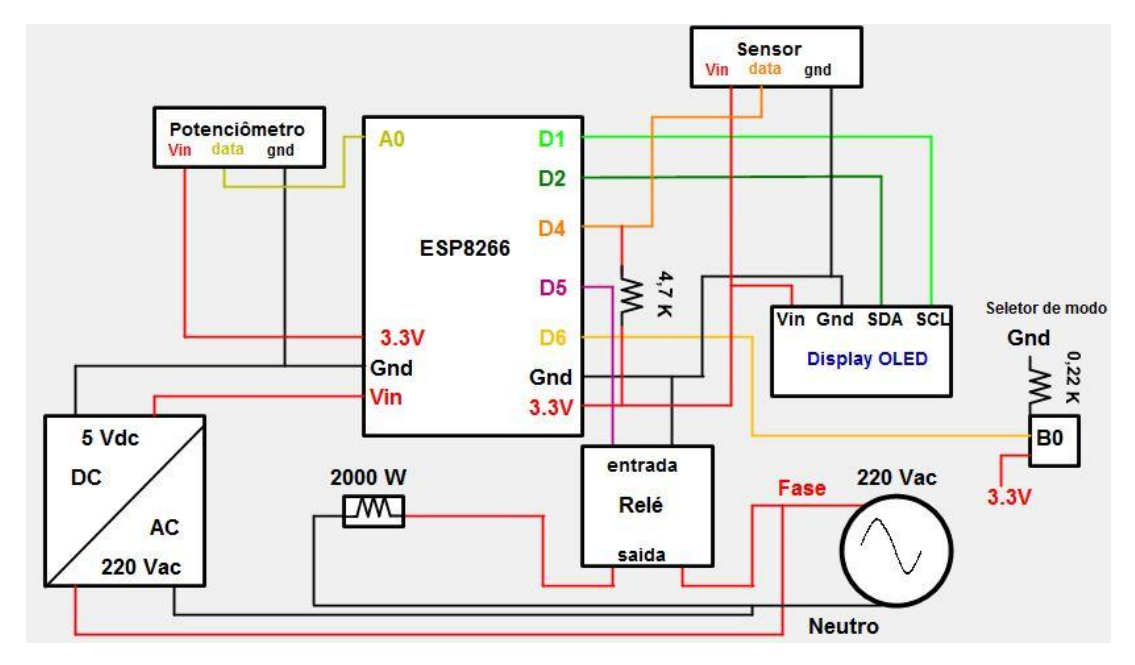

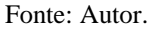

# **4.3.1 Projeto do Sistema de Controle**

### *4.3.1.1 Modelagem Experimental da Planta*

A planta é o sistema físico que será controlado em um sistema de controle, nesse trabalho, a planta é representada pela panela de brassagem com capacidade de 50 litros e um volume em torno de 18 litros de água em seu interior.

Para obter o modelo da planta empregada no sistema de controle, escolheu-se o método experimental. Este método baseia-se em aplicar um degrau na planta, ou seja, aplicar uma ação de controle conhecida, buscando uma situação de estabilidade do sistema em regime permanente. Após este degrau, coletaram-se os dados e aplicaram-se cálculos matemáticos baseados no comportamento da planta e encontra-se o modelo.

O procedimento foi realizado na seguinte forma:

1 - Primeiramente foram colocados 30 litros na panela de brassagem;

2 - Após isso, a resistência e o sensor foram instalados na panela de forma que ficassem fixos;

3 – Na sequencia, foi ligada a resistência com sua potência máxima (2000W) e percebeu-se que o sistema não chegaria a uma situação de estabilidade;

4 – Assim, foi reduzida a potência do atuador, utilizando um Variac, estabelecendo uma tensão de alimentação de 113V e potência de 550Watts;

5 - O volume de água na panela foi reduzido para 15 litros;

6 – Em seguida, a água foi pré-aquecida até 30ºC antes de iniciar o experimento;

7 - A resistência com potência reduzida de 550 Watts foi ligada;

8 - A estabilidade foi alcançada 4 horas e 30 minutos após o início do ensaio, com a temperatura final oscilando entre 64,2 e 64,3ºC;

9 – Por fim, os resultados foram analisados e os cálculos aplicados.

A Figura 46 apresenta a planta que foi modelada experimentalmente. Na Figura 47 observa-se a potência reduzida aplicada ao sistema para buscar estabilidade do mesmo.

Figura 46 - Modelagem experimental com Variac

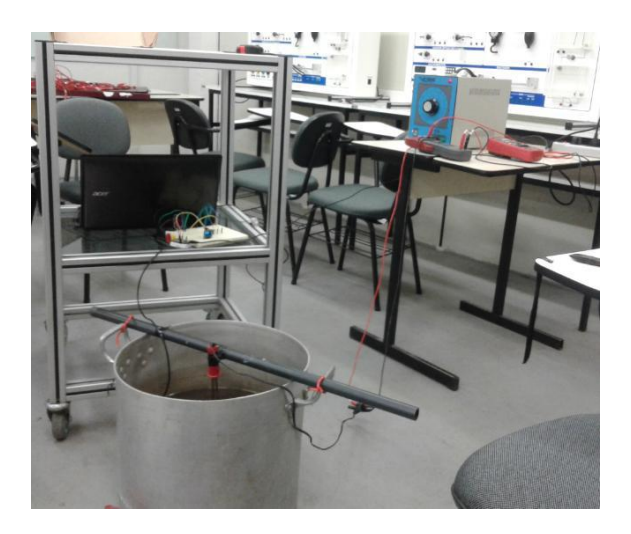

Fonte: Autor.

Figura 47 - Wattimetro Alicate monitorando a potência

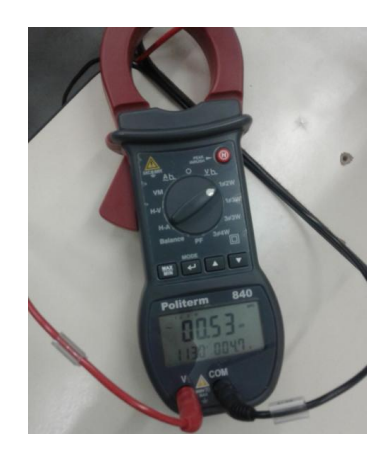

Fonte: Autor.

Após analisar os resultados de temperatura em função do tempo, foi concluído que o sistema é de primeira ordem, com atraso de transporte.

A equação para uma planta de primeira ordem com atraso de transporte é mostrada a seguir, pela Equação 2. Esta equação apresenta três parâmetros a serem encontrados, que são o atraso de transporte τd,o ganho K e a constante de tempo τ.

$$
G(s) = e^{-s\tau d} * \frac{\kappa}{\tau s + 1} \tag{2}
$$

Atraso de transporte τd,que é o tempo que a planta demora para responder ao degrau aplicado, o atraso de transporte foi de 60 segundos e é expresso na Equação 3.

$$
\tau d = 60 \text{ segundos}
$$

Ganho K, que é a variação da saída devido ao degrau, dividido pela amplitude do degrau. O degrau de potência foi de 530 W, como já mencionado, e o sistema variou de 31 ºC até atingir a estabilidade em 64,2 ºC, portanto o ganho é calculado pela Equação 4.

$$
K = \frac{Y2 - Y1}{Ku} = \frac{64.2 - 31}{530} = 0.0626
$$
 (4)

Constante de tempo τ, que é o tempo entre o início da resposta da planta até atingir 63,2 % do valor final. A constante de tempo encontrada é apresentada na Equação 5.

$$
\tau = 4050 \text{ segundos} \tag{5}
$$

Os valores encontrados nas Equações 3, 4 e 5, são substituídos na equação 2 e a Equação 6 é o resultado, baseado nos cálculos, da planta encontrada experimentalmente.

$$
G(s) = e^{-60s} * \frac{0.0626}{4050s + 1}
$$
 (6)

 $(2)$ 

Para validar a equação de transferência obtida pelo método experimental, foi comparado seu comportamento com os dados reais do experimento, em relação à amplitude de um degrau de temperatura em função do tempo. O traço azul representa os dados reais e o traço vermelho representa a função de transferência obtida, obsevado na Figura 48.

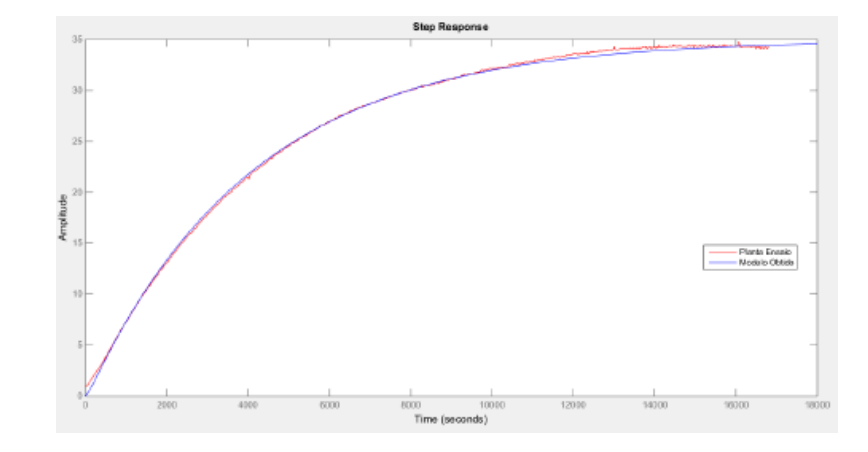

Figura 48 - Validação da planta

Fonte: Autor.

# *4.3.1.2 Projeto do Compensador*

Com base na planta modelada na etapa anterior, utilizou-se o *software* Matlab para propor uma estrutura do sistema de controle, com variáveis medidas, malha de realimentação e distúrbios. A temperatura do processo de brassagem, conforme mostrado na Tabela 1, não ultrapassa 80ºC, desta forma, o sistema deve ser capaz de atingir essa faixa de temperatura com precisão e com agilidade.

As especificações do projeto foram as seguintes: erro nulo em regime permanente, ou seja, atingir o valor de *setpoint* com precisão, tempo de acomodação menor ou igual a 900 segundos, isto é, atingir o valor de setpoint desejado em no máximo 15 minutos devido ao compromisso com o regime transitório que o processo de brassagem requer e *Overshoot* máximo de 10 %.

A frequência de amostragem escolhida foi de 0,1 Hz, período de 10 segundos, tempo para atualização da temperatura e ação do atuador e a ação de controle máxima é de 2000W, valor da resistência elétrica utilizada neste projeto. O projeto é realizado em passo atual devido à dinâmica do processo de temperatura ser lenta. A Tabela 6 mostra os parâmetros escolhidos para o projeto.

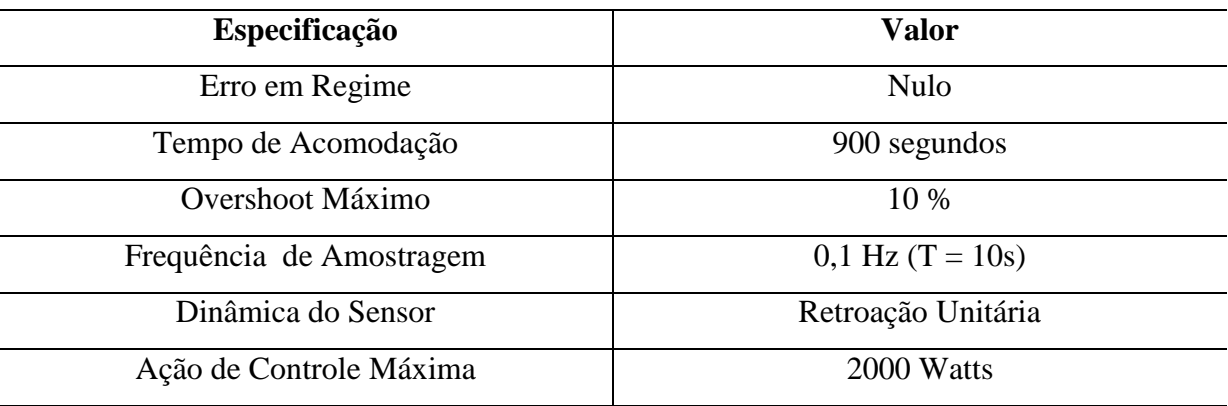

Tabela 6 - Parâmetros para projeto do controlador

Fonte: Autor.

Após descobrir a equação de transferência da planta a ser controlada, utilizou-se o *software* Matlab para encontrar a equação de transferência do controlador. O projeto é realizado no plano W, com o intuito de validar as técnicas de controle utilizadas no plano S, para isso, utiliza-se o método *Tustin,* o qual realiza transformações entre os planos discreto e contínuo.

A planta é transformada para o plano W e na ferramenta SISOTOOL do Matlab, projeta-se o sistema de controle, baseando-se nas especificações definidas anteriormente de acordo com a análise no Diagrama de Bode, resposta em frequência. Os valores das raízes utilizadas são apresentados na Tabela 7.

Tabela 7: Local das Raízes Utilizado do projeto

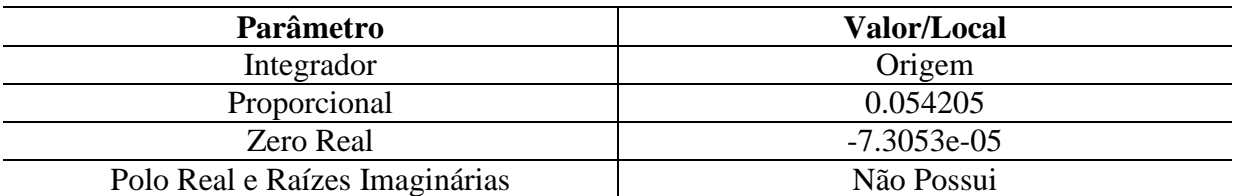

Fonte: Autor.

Ao encontrar a equação de transferência do controlador no plano W, realiza-se uma transformação para que a equação possa ser utilizada no plano discreto Z. O controlador encontrado é um PI e seu valor discreto pode ser visto na Equação 7.

$$
C(z) = \frac{697.9 z - 696.9}{z - 1}
$$
 (7)

A estrutura de controle proposta pode ser observada na Figura 49.

Figura 49 - Estrutura de controle

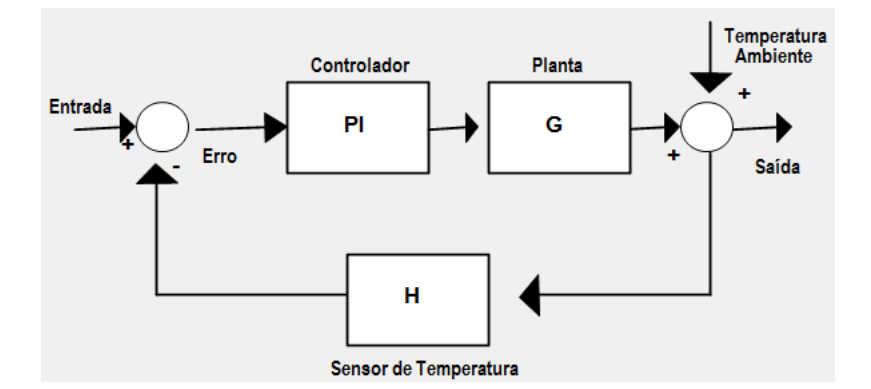

Fonte: Autor.

Após encontrar a equação de transferência no plano Z do controlador, é preciso realizar o cálculo da equação de diferenças discretas que será utilizada no código do microcontrolador ESP8266. A Equação 8 é a de diferenças discretas encontrada,ela calcula a ação de controle que será necessária, relacionando-a com a ação de controle passada e o erro

passado. U indica ação de controle e E indica o erro, diferença entre *setpoint* e valor medido pelo sensor.

$$
U(k) = U(K-1) + 697.9 E(K) - 696.9 E(K-1)
$$
\n(8)

O valor da ação de controle é calculado em potência pela equação das diferenças discretas e é convertido para tempo no código do ESP8266, através da Equação 9, em que 10 segundos é o período de tempo de controle, Uk é a ação de controle calculada e 2000 W é a ação de controle máxima. O tempo ton calculado se refere ao tempo de ativação da resistência elétrica.

$$
ton = 10 \, segundos \times \frac{Uk}{2000w} \tag{9}
$$

# **4.3.2 Funcionamento do Controlador**

O controlador possui um *display* para iteração, botão *on/off* geral, um botão para selecionar seus modos de operação, um botão para ativação do modo local, potenciômetro para *setpoint* local, entrada para sensor de temperatura em caso de modo local, entrada de energia para 220 Vac e saída para carga resistiva de 2000 Watts.

Da mesma forma que o termômetro desenvolvido neste estudo, o controlador possui dois modos, STA e AP, para que seja possível utilizar suas funções e ainda possui um modo manual, o qual desativa os modos STA e AP, utilizado em caso de falhas de comunicação.

### *4.3.2.1 Modo Ponto de Acesso*

O modo Ponto de Acesso foi ativado ao pressionar um botão seletor de estado,e assim, é possível acessar uma página *Web* programada no próprio microcontrolador, do mesmo modo que no termômetro, onde se realiza a configuração da rede *Wi-Fi* a qual irá se conectar, configuração de quatro *setpoints* desejados, e o respectivo tempo que cada uma das temperaturas escolhidas deverá permanecer, ou seja, configurar quatro etapas de brassagem. Os dados são salvos na memória EEPROM para que não haja necessidade de fazer configuração a cada vez que o equipamento é iniciado. A Figura 50 mostra o esquemático acesso ao controlador no modo AP, para sua configuração.

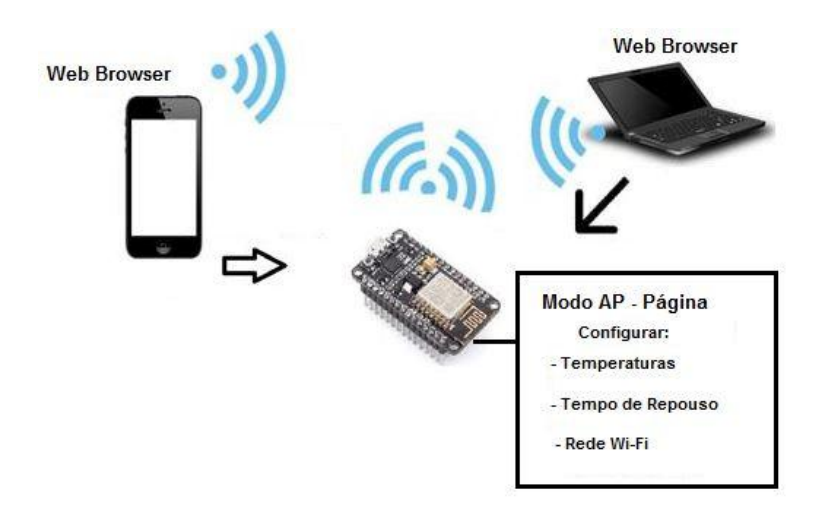

Figura 50 - Esquema modo AP do controlador

Fonte: Autor.

Ao entrar neste modo, o display informa ao usuário a mensagem "*Modo AP*", conforme a figura 51.

Figura 51 - Display informa o modo AP

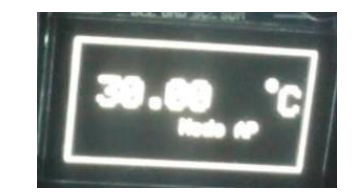

Fonte: Autor.

Operando neste modo, o microcontrolador criou uma rede *Wi-Fi* própria, sendo o SSID configurado para *ESP8266\_ModoAP01*, conforme a Figura 52, e senha *"brassagem".*

Figura 52 - Rede Wi-Fi própria gerada pelo controlador

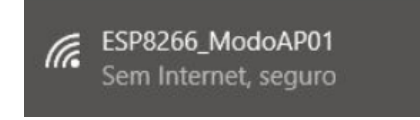

Fonte: Autor.

Após conectar-se a rede *ESP8266\_ModoAP01*, é possível acessar as páginas *Web*, programadas no código do microcontrolador. Utiliza-se um navegador de Internet e na barra de endereços digita-se o endereço de IP 192.168.4.1, padrão para o modo AP (Figura 53)*.*

Figura 53 **-** Página Inicial do servidor Web do controlador

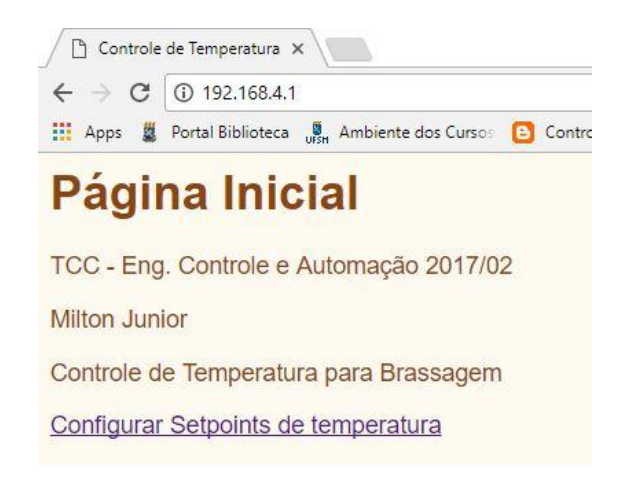

Fonte: Autor.

Clicando sobre o link "*Configurar Setpoints de temperatura*", acessa-se a página de configuração (Figura 54) dos parâmetros como o nome da rede *Wi-Fi* (SSID) e sua senha, quatro etapas de bassagem, com temperaturas em ordem crescente, que serão utilizadas como rampas de brassagem e o horário limite para que cada temperatura seja buscada pelo controlador, ou seja, o tempo de repouso em cada temperatura. Para considerar o tempo de subida entre temperaturas, pede-se para o usuário adicionar um minuto a cada dois graus de variação desejada.

Este modo de configuração por horário foi escolhida devido sua manutenção em casos de falta de energia, assim, como o sistema salva os dados configurados da página, na memória EEPROM, os mesmos não são perdidos e não necessita uma nova configuração. Um sistema com contador de tempo, em caso de falta de energia, zera o tempo de contagem e se perde na rampa de temperatura. Estes casos são considerados para faltas de energia em pouco tempo, pois faltas longas de energia acarretam em reconfiguração para ambos os casos.

Figura 54 - Página de configuração do controlador

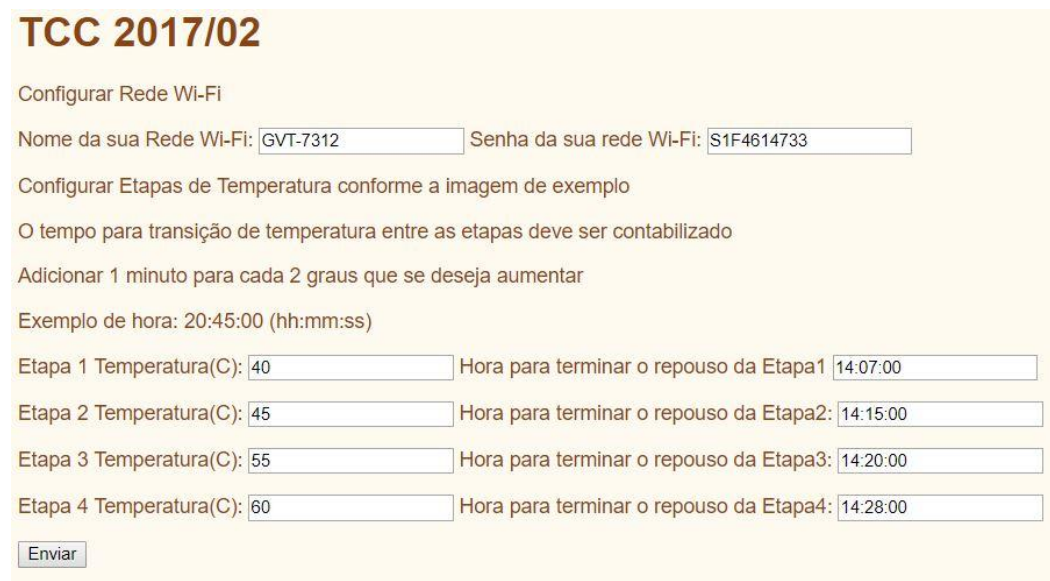

Fonte: Autor.

A página contém uma imagem que exemplifica um processo com etapas de brassagem, facilitando o entendimento pelo usuário (Figura 55).

Figura 55 - Imagem na página que exemplifica o que o usuário está configurando

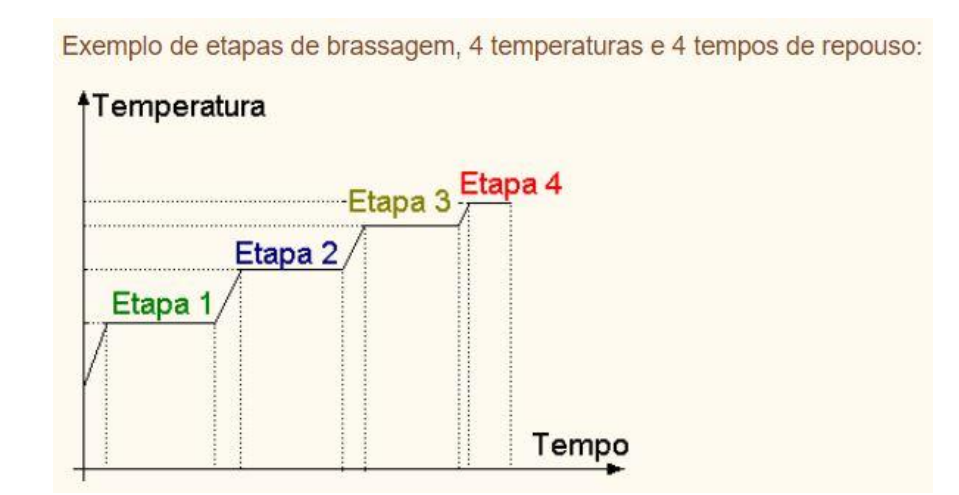

Assim como no termômetro, o controlador possui uma página de confirmação dos dados (Figura 56) e em caso de algum erro de digitação, o usuário poderá clicar no botão voltar e realizar novamente e configuração.

Figura 56 - Página de confirmação dos dados

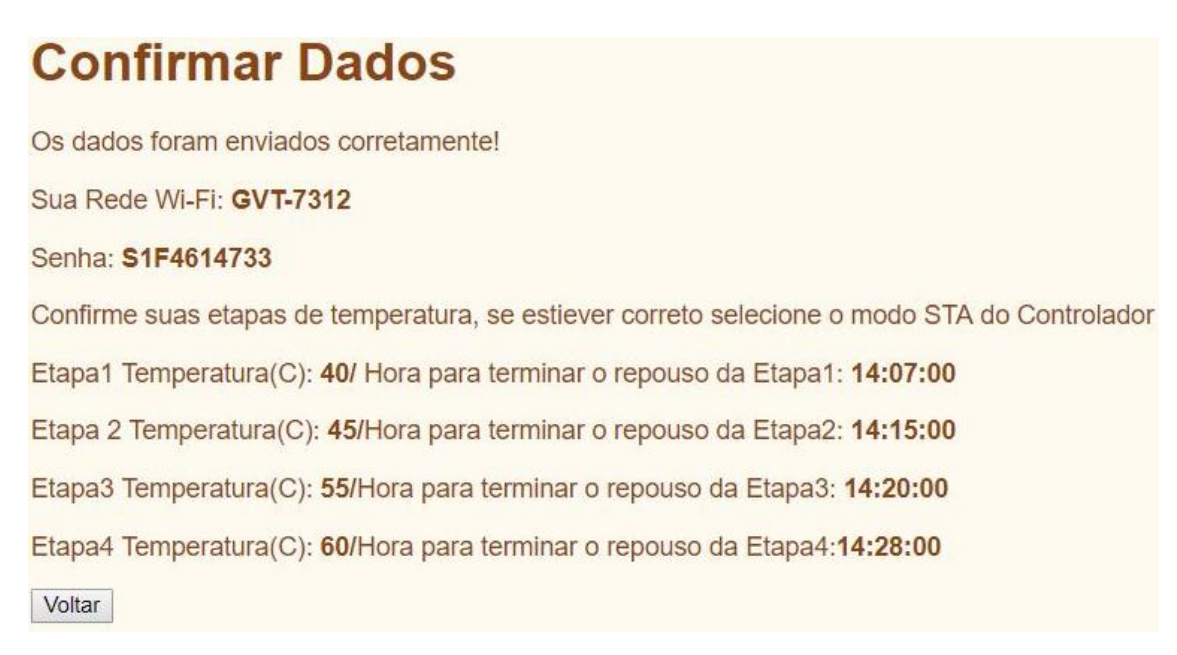

Fonte: Autor.

Encerradas as configurações no modo Ponto de Acesso, altera-se para o modo Estação, onde o sistema irá se conectar a rede *Wi-Fi* e buscar os *setpoints* configurados, em seus respectivos horários.

*4.3.2.2 Modo Estação*

Ao pressionar o botão seletor e ativar o modo estação, o controlador irá utilizar os dados configurados anteriormente no modo AP, desta forma, irá se conectar a rede *Wi-Fi* e então será capaz de receber os dados de temperatura do sensor, através do protocolo UDP, buscar os setpoints configurados e ainda utilizar os recursos de tempo, conectado ao servidor NTP, no fuso horário de Brasília. O controlador recebe um endereço de IP e com este endereço é possível encontra-lo na rede.
O *display* informa o endereço de IP recebido, o *setpoint* configurado para o seu respectivo horário, o horário atual e o modo de operação (Figura 57).

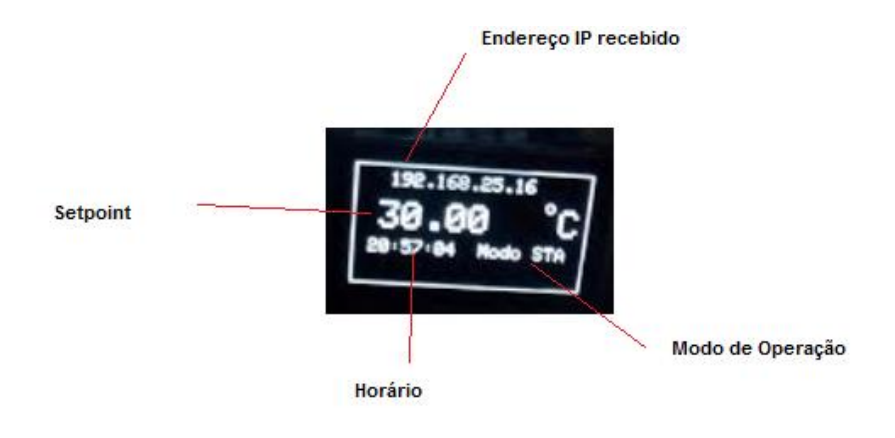

Figura 57 - Display do controlador no modo STA

Fonte: Autor.

Na Figura 58, é possível observar que o IP recebido é 192.168.25.14, *setpoint* de 40º C às 13:56:49 horas, *setpoint* de 45 ºC às 14:08:53 ou seja, o valor de referência se atualiza automaticamente conforme configurado. Caso não haja nenhum *setpoint* configurado, o *display* irá mostar 0.00 ºC como temperatura desejada, para que seja desligada a resistência do sistema.

Figura 58 - Atualização automática de setpoint

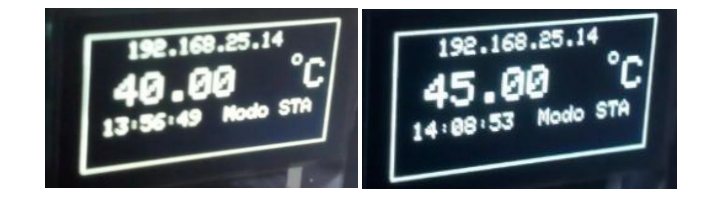

Fonte: Autor.

Obtendo confirmação de conexão, o sistema então começa a receber temperaturas do termômetro e realizar os cálculos de controle, baseando-se no *setpoint* atual (Figura 59). São recebidos 4 bytes do tipo float e não há confirmação de recepção dos dados no protocolo.

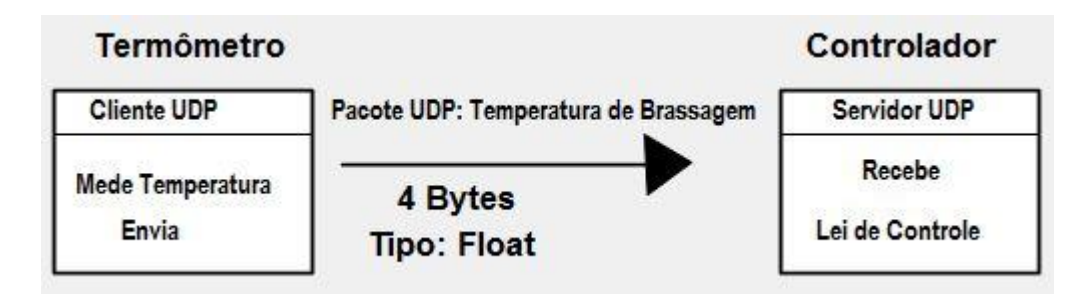

Fonte: Autor.

#### *4.3.2.3 Modo Manual*

Em caso de falha de comunicação ou falha de conexão *Wi-Fi* é possível ativar um modo manual para controlar a temperatura, com um sensor local e com *setpoin*t local, através de um potenciômetro. Este modo foi programado para que o usuário tenha uma opção de segurança contra as possíveis falhas que um sistema de comunicação possa apresentar e assim não perca a brassagem.

O modo manual é acionado através de um botão, que automaticamente desativa os modos STA e AP, desta forma, o sistema passará a funcionar com uma malha de controle local. Na figura 60 é possível observar o comportamento do *display* no modo Manual.

Figura 60 - Display no modo manual de operação do controlador

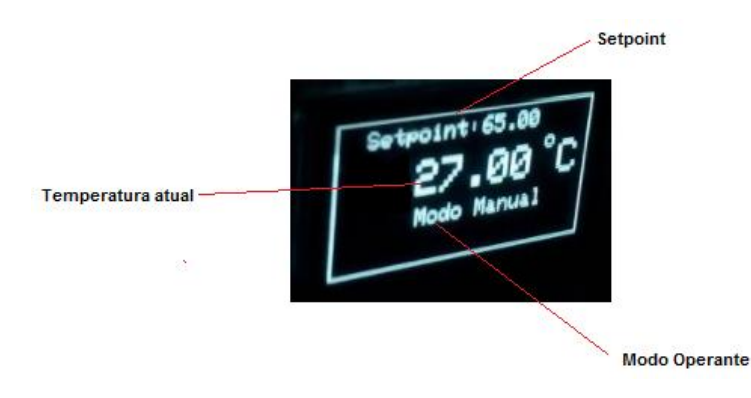

Fonte: Autor.

#### **4.3.3 Protótipo do Controlador**

Foi desenvolvido um protótipo do controlador de temperatura (Figura 61) de brassagem para facilitar os testes de funcionamento. O equipamento construído possui botão liga/desliga, botão de seleção dos modos STA ou AP, botão de seleção do modo manual, potenciômetro para setpoint local, entrada para sensor local, entrada de energia para 220 Vac e saída de energia para a resistência elétrica.

As dimensões do dispositivo são de 12cm x 9cm x 5 cm e podem ser reduzida ainda mais, em caso de confecção de um produto.

Figura 61 - Protótipo do controlador de temperatura

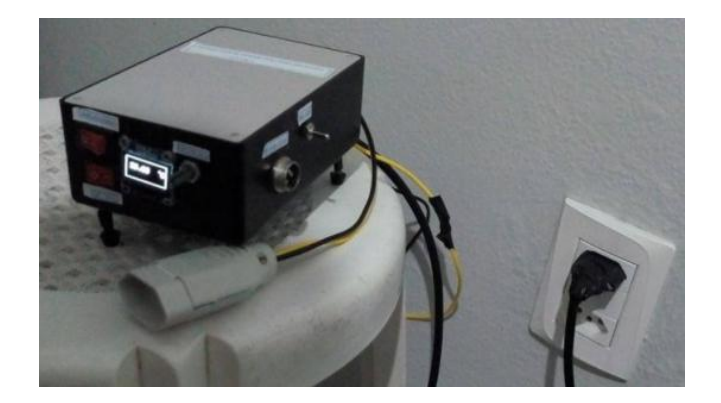

Fonte: Autor.

#### 4.4 CENTRAL DE DADOS

O servidor central funciona na Raspberry-Pi, onde os dados serão recebidos através de uma aplicação em linguagem C, armazenados no banco de dados MYSQL e utilizados pelo servidor Apache e a linguagem PHP. É necessário que a RaspberryPi seja conectada à mesma rede *Wi-Fi* que o termômetro UDP e assim receba os dados de temperatura, através do seu endereço de IP.

#### **4.4.1 Recepção e Inserção dos dados no banco**

Para realizar a recepção dos dados de temperatura provenientes do termômetro e inseri-los em uma tabela no banco de dados MYSQL, foi desenvolvido uma aplicação na linguagem de programação C. Este programa realiza funções de *socket* servidor UDP, insere dados no banco, através de comandos padrões SQL e realiza conversão de unidade de medida, devido aos dados serem enviados somente em graus Celsius. Na Figura 62, o servidor está aguardando os dados serem enviados pelo cliente.

## Figura 62 - Servidor UDP em espera

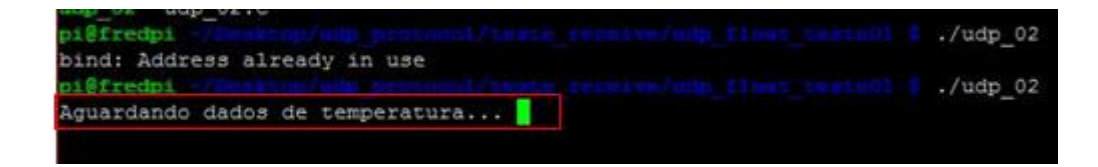

Fonte: Autor.

Com o modo estação ativado e a conexão *Wi-Fi* correta, os dados de temperatura foram enviados para o servidor UDP que opera na RaspberryPi, conforme mostra a Figura 61. O cliente UDP, que funciona no termômetro enviou um pacote de dados contendo oito bytes, dos quais, quatro correspondem ao valor de temperatura lida pelo sensor com valor de 22.31 ºC e ID do sensor igual a *20826147,* conforme é possível observar na Figura 63*.*

#### Figura 63 - Servidor UDP recebendo pacotes

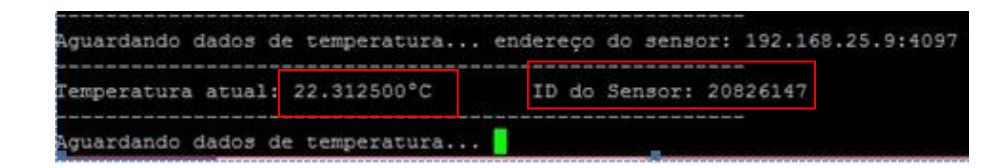

Fonte: Autor.

Foram criadas duas tabelas no banco de dados MySQL, uma armazena temperaturas em graus Celsius e a outra em graus Fahrenheit. As tabelas criadas possuem três colunas: uma para identificar o horário e a data do recebimento dos dados, uma para os valores de temperatura e outra para o ID do sensor. A tabela denominada *brassagemC*, que aloca as temperaturas em Celsius, pode ser visualizada na Figura 64.

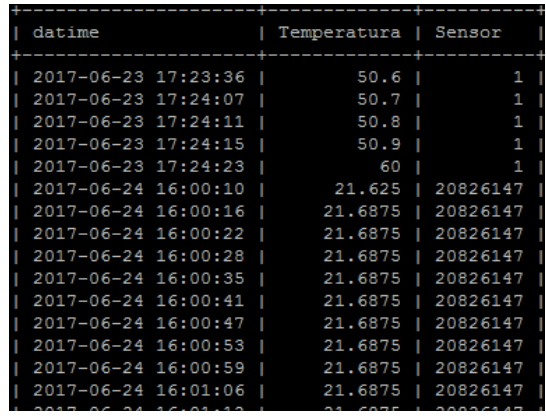

Figura 64 - Tabela do banco de dados MYSQL

Fonte: Autor.

Os dados de temperatura sempre são enviados em graus Celsius, a conversão para Fahrenheit é realizada na aplicação em C, conforme o esquema da Figura 65.

Figura 65 **-** Esquemático de envio, recepção e inserção dos dados no MYSQL

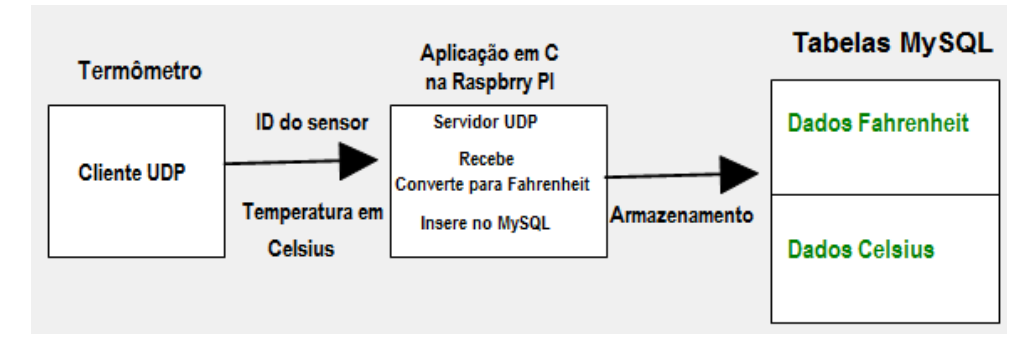

Fonte: Autor.

#### **4.4.2 Interface Gráfica**

Para disponibilizar os dados de forma gráfica em uma página de *Web* é preciso unir o sistema operacional Linux, o servidor de *Web* Apache, o banco de dados MYSQL, a linguagem de programação PHP, a linguagem de programação HTML5 e ainda bibliotecas Java Script. Na figura 66 é possível observar como essas ferramentas se associam.

#### Figura 66 - Esquemático para visualização gráfica dos dados

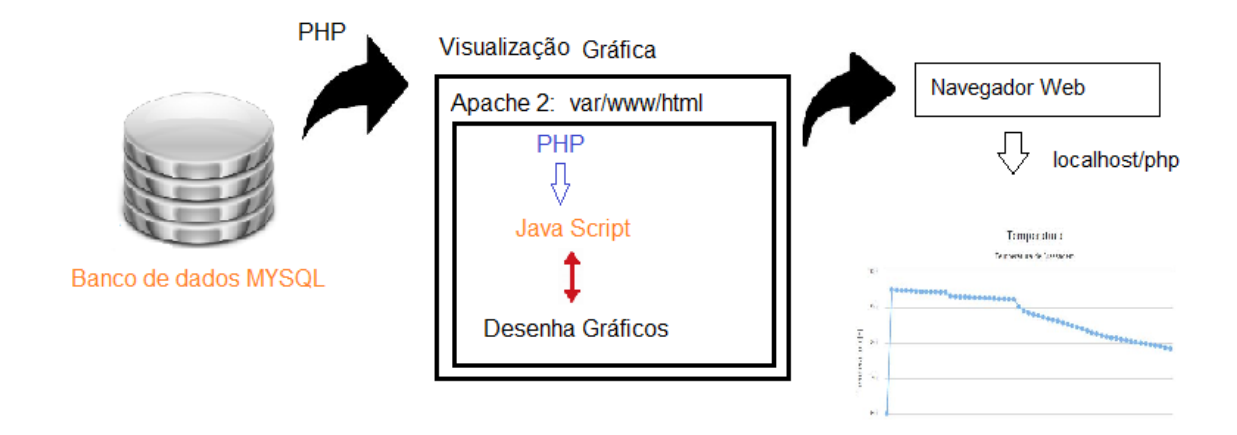

Fonte: Autor.

Ao instalar o servidor Apache, é preciso configura-lo para conexões locais, *localhost*, ou seja, os arquivos serão buscados dentro da própria máquina em que ele está instalado. O diretório padrão do servidor Apache no Linux é o seguinte: *var/www/html*. Nesse diretório foram criadas as aplicações em PHP as quais irão gerar a página com os dados em forma de gráfico.

Foram desenvolvidas duas aplicações em PHP, uma referente aos dados de temperatura em graus Celsius e a outra referente aos dados em Fahrenheit. A aplicação em PHP é responsável por conectar-se ao banco de dados MYSQL, buscar os dados em suas tabelas e tornar disponível o uso destes dados. A Figura 67 representa o recebimento dos dados e como eles são tratados, até a visualização em forma de gráfico.

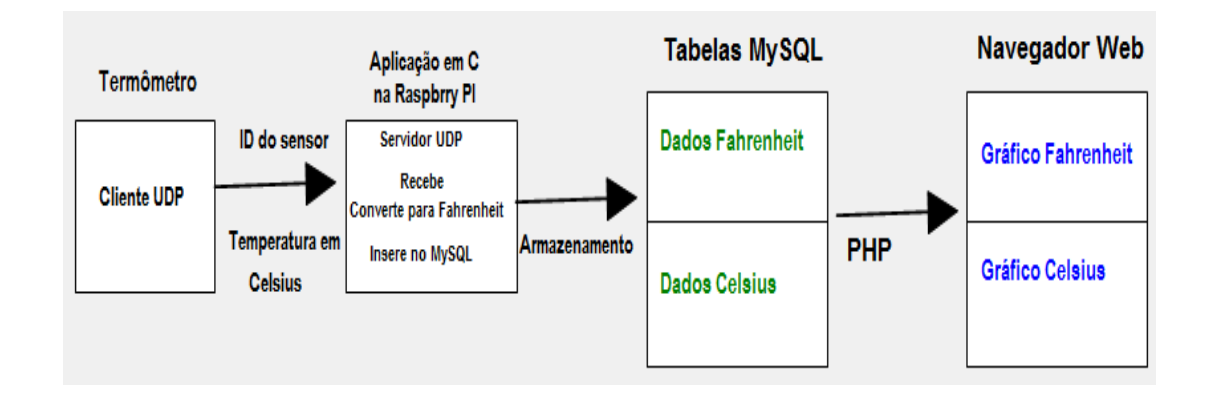

#### Figura 67 - Esquemático do fluxo de dados de temperatura

Fonte: Autor.

O PHP disponibiliza os dados do MYSQL para a biblioteca Java Script *Highcharts*, é esta biblioteca que configura os eixos do gráfico na página para posteriormente imprimi-los. O eixo X do gráfico é configurado para receber os instantes de tempo das tabelas do banco de dados e o eixo Y recebe os valores de temperatura. Há ainda um trecho do código em HTML, responsável pelas configurações de estilo da página, configurar a biblioteca *Highcharts*, utilizar os dados PHP e imprimir o gráfico.

As aplicações criadas foram *brassagem\_c.php* e *brassagem\_f.php*, as quais disponibilizam graficamente os dados em graus Celsius e graus Fahrenheit respectivamente. Para acessar o gráfico é preciso digitar em um navegador de Internet, conectado a mesma rede da Raspberry-Pi, os seguintes endereços: *localhost/brassagem\_c.php* ou *localhost/brassagem\_f.php*.

Os dados provenientes do sensor e que foram salvos no banco de dados MySQL, estão disponíveis na página, conforme se pode observar na Figuras 68, gráfico em Celsius, e Figura 69, graus Fahrenheit.

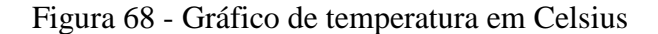

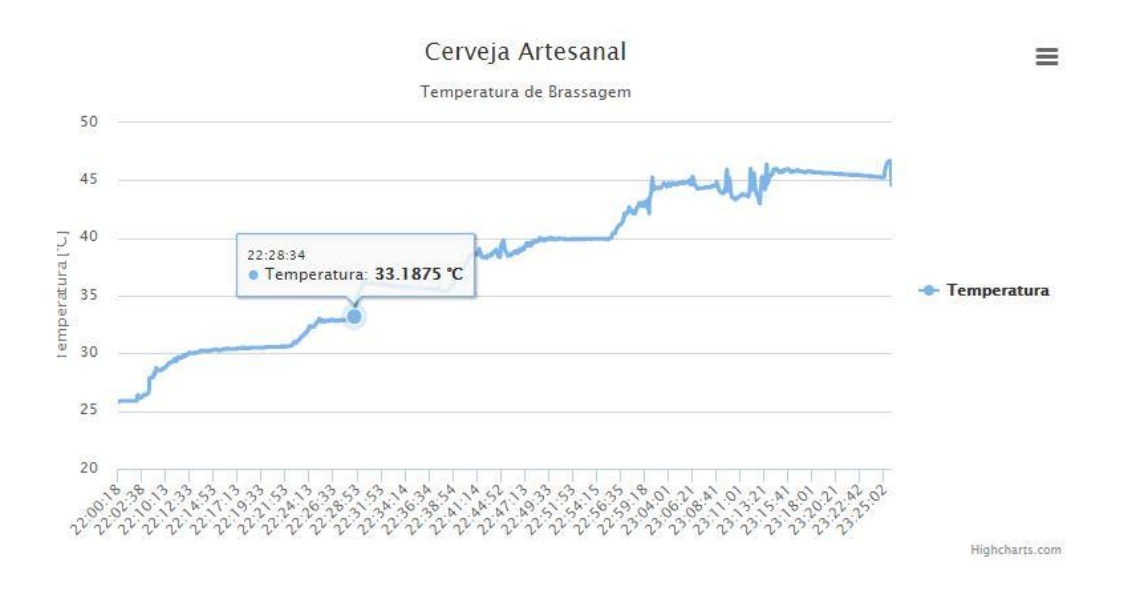

Fonte: Autor.

## Figura 69 - Gráfico de temperatura em Fahrenheit

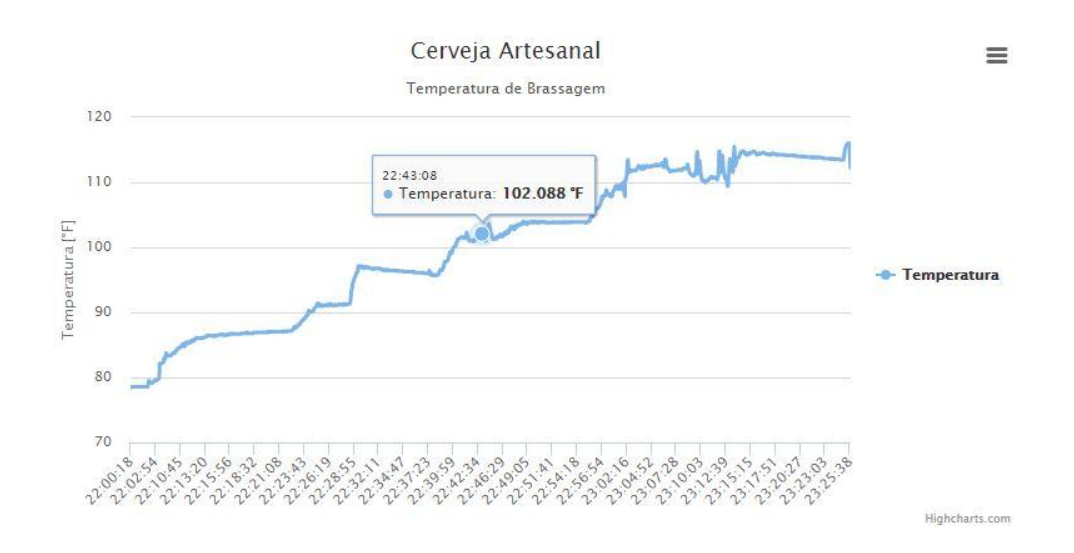

Fonte: Autor.

Há ainda, a necessidade de selecionar os dados pela data referente à brassagem realizada, assim, basta que o usuário digite a data e o ID do sensor nas caixas de texto que aparecem na página (Figura 70). A seleção de dados é realizada para que o usuário possa

selecionar a data que deseja ver os dados e em caso de utilizar mais de um sensor, selecionar aquele desejado.

Figura 70 - Seleção dos dados pela data e ID do sensor

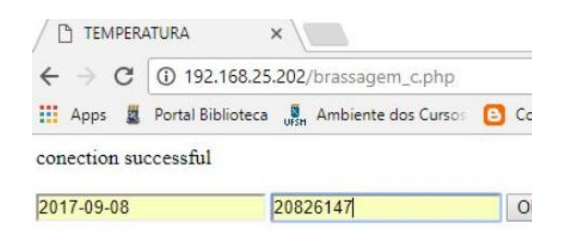

Fonte: Autor.

Outro importante recurso que a página proporciona é a possibilidade de salvar este gráfico em formato PDF ou como imagem, desta forma, o usuário terá mais uma ferramenta para armazenar o gráfico de temperatura de brassagem (Figura 71).

Figura 71 **-** Botão para exportar dados na página de gráficos

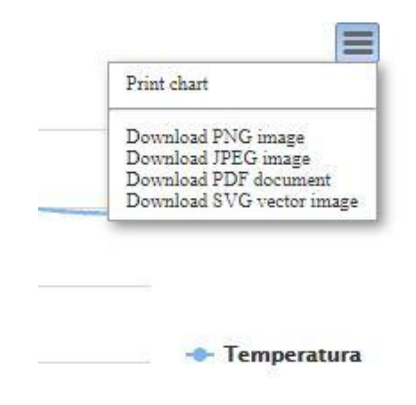

Fonte: Autor

#### 4.5 EXPERIMENTO TESTE

Nesta seção será apresentado um teste realizado com o sistema todo em funcionamento, através das configurações de etapas de brassagem. A instalação, com a resistência e o termômetro conectados a panela cervejeira é observada na Figura 72. O volume de água utilizado foi de 18 litros.

## Figura 72- Sistema em Funcionamento

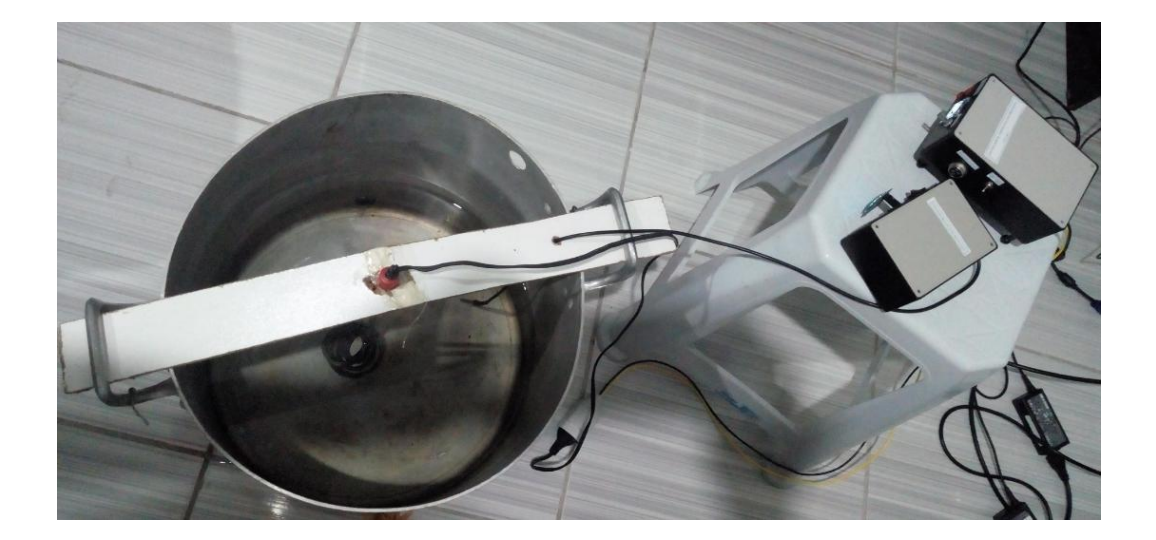

Fonte:Autor.

O endereço de IP recebido pelo controlador foi *192.168.25.15* e o endereço de IP da central *192.168.25.202*. Com estes endereços configurou-se o termômetro no modo AP, para que os dados fossem entregues ao controlador e à Central corretamente.

Na Tabela 8 são mostrados dados do experimento tais como, temperaturas desejadas, tempo de rampa, tempo para alcançar a temperatura desejada em relação a temperatura anterior, tempo de repouso em cada temperatura e tempo de repouso desejado. A temperatura ambiente no ensaio foi de 22,5º C.

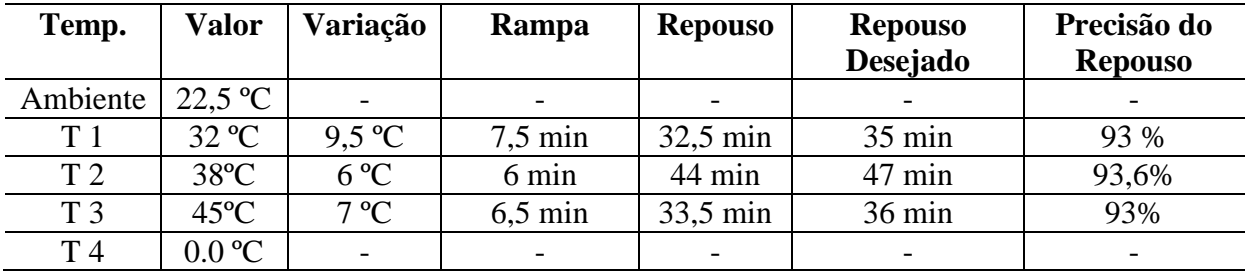

Fonte: Autor

É possível perceber que as temperaturas configuradas foram alcançadas, mostrando que o sistema de controle é efetivo, com oscilações que não ultrapassam os limites projetados. O tempo de rampa configurado através da hora tem precisão em torno de 93% em relação ao tempo de repouso desejado. As medições do termômetro apresentaram sucesso e todos os dados do teste podem ser visualizados graficamente através da comunicação com a central de dados, como é possível observar Figura 73.

## Figura 73- Gráfico gerado pelo sistema em ºC

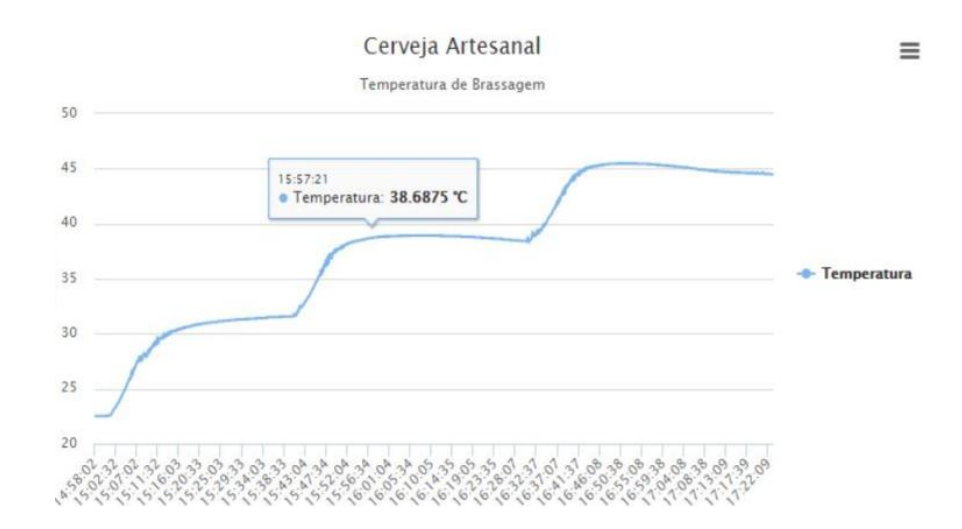

Fonte: Autor.

## 4.6 MATERIAIS E CUSTOS

O custo dos materiais utilizados para construção dos equipamentos é apresentado nas Tabelas 9 e 10, vale ressaltar que não é considerado o valor das caixas dos protótipos.

Tabela 9 - Custo dos componentes do termômetro com geração de gráfico

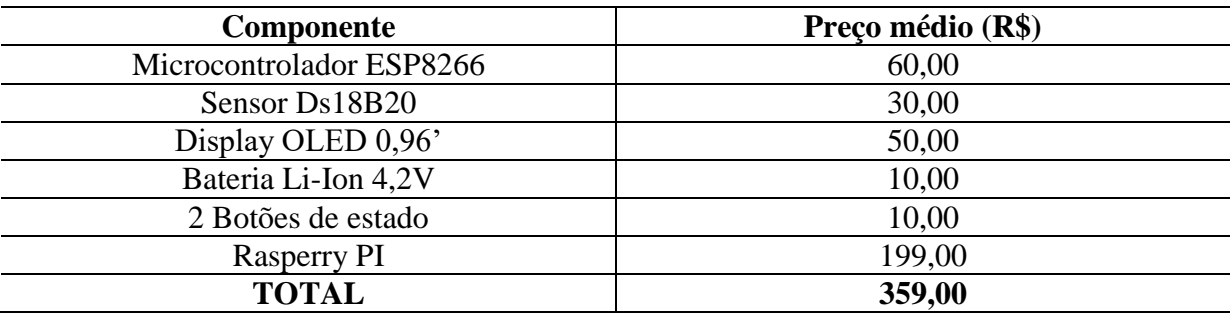

Fonte: Autor.

Tabela 10 - Custo dos componentes do controlador

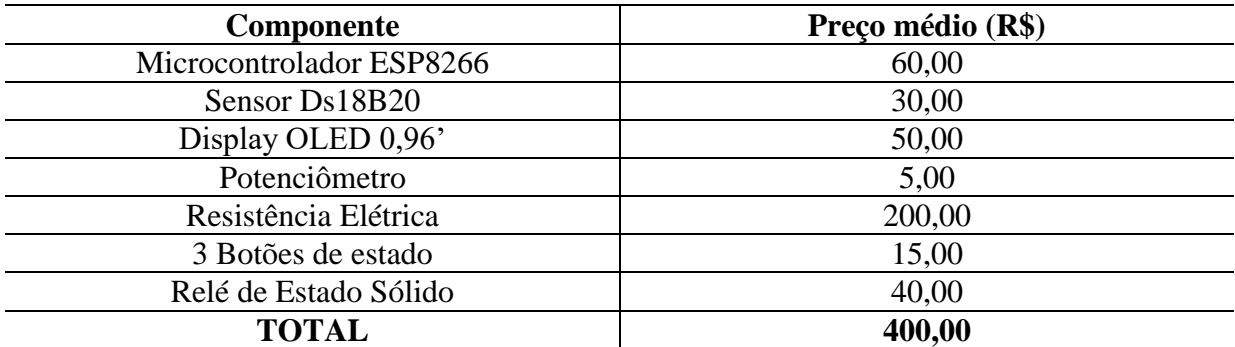

Fonte: Autor

# 5 **CONCLUSÃO**

Ao término deste trabalho, acredita-se que os objetivos propostos inicialmente foram atingidos. O sistema desenvolvido é formado por três estruturas, termômetro UDP, controlador de temperatura e central de dados, sendo que a primeira é utilizada para medir a temperatura do processo, e enviar os dados para as outras duas através de comunicação *Wi-Fi*. A rede UDP formada por estes dispositivos teve êxito seu funcionamento.

Observou-se que o protótipo do termômetro operou com sucesso tanto no modo Ponto de Acesso como no modo Estação, na medição de temperatura e envio dos dados, sem apresentar falhas de comunicação, assim, mostrou-se eficiente e prático para uso. A alimentação elétrica com bateria é eficiente proporcionando tempo de autonomia satisfatório. Futuramente deseja-se expandir o uso do sistema de medição e comunicação à interface gráfica para outras etapas da fabricação cervejeira, como a fermentação por exemplo.

A estrutura que corresponde a Central de dados, operante na Raspberry Pi também cumpre suas funções com sucesso. A aplicação em linguagem C, o banco de dados MySQL e as linguagens de programação PHP e HTML formam uma importante ferramenta que possibilita armazenamento de dados e visualização gráfica dos mesmos. Os gráficos foram gerados com sucesso e sua visualização se da através de um navegador de internet, de forma simples e fácil.

O controlador de temperatura operou com êxito nos testes realizados, as temperaturas e horários configurados são respeitados com boa precisão. Para trabalhos futuros, deseja-se utilizar uma resistência padrão de cervejarias e testar o controlador em uma situação real de fabricação de cerveja. É fundamental implementar um sistema de segurança com circuito detector de corrente de fuga e aterramento do circuito de acionamento, tornando este equipamento seguro. O modo de configuração de tempo por hora é eficaz devido sua robustez a pequenas falhas de comunicação ou necessidade de resetar o equipamento e pode ser otimizado para atingir 100% de precisão.

Todas estas funcionalidades desenvolvidas ao longo deste projeto levam a acreditar que o sistema pode sim ser utilizado como uma ferramenta para cervejeiros que desejam monitorar e controlar, com precisão e facilidade, a temperatura do processo de brassagem, na fabricação de suas cervejas artesanais.

# 6 **REFERÊNCIAS**

ACERVA, Associação dos Cervejeiros Artesanais, A ACERVA Gaúcha, 2016.

AGEON, AGEON Eletronic Controls, Controladores de Temperatura com patamar, 2016.

BLICHMANN. Brew Vision, 2016. Disponível em: www.blichmannengineering.com/ products/ brewvision/ thermometer, acesso em: 19/02/2017.

BRERO, P. Universidade Tecnológica do Paraná. Controle II, Projeto no plano W, 2014.

CASTELUCCI, D. Protocolos de Comunicação em Redes de Computadores. Universidade Federal do ABC, 2011.

CURZEL, J. L. Sensores Industriais. Instituto Federal de Santa Catarina, 2013.

DALLAS. DS18B20 Programmable Resolution 1-Wire Digital Thermometer. Maxim Integrated Products, 2015.

EASTRISING. OLED Display Datasheet, ER-OLED0. 96 Series, 2014.

EKIPO. Brewing Systens, Informações sobre o Termômetro Ekipo da linha analógica, 2016.

FNEP. Family Nutrition Education Programs, University Of Missouri, 2001.

FRANCISCATTO, R.; et al. Redes de Computadores. Colégio Agricola de Frederico Westphalen, 2014.

FERNANDES, A, M, da R; FRANZEN, T. A. Automação e Controle em uma Micro Cervejaria Artesanal, VIII Simpósio de Excelência em Gestão e Tecnologia, 2011.

GLAZAR, J. Programação para Web. Instituto Federal do Espírito Santo, 2011.

HIGHCHASTS. Javascript Charting Library. Disponível em: < www.highcharts.com/products/highcharts/ >. Acesso: 09/12/2017.

ICOTERM. Manual de Instruções do Fabricante, Termômetro Digital, 2012.

JQUERY. O que é jQuery? Disponivel em: < jquery.com>. Acesso em 09/12/2017.

KOLBAN, N. Kolban's Book on ESP8266, 2016.

LIMAS, J. M. Serviços de Internet. Instituto Federal de Santa Catarina, 2014.

MATOS, R. A. G., et al. Cerveja: panorama do mercado, produção artesanal, e avaliação de aceitação e preferência, 2011.

MICHELS, L. Sistemas de Controle – Apostila de Controle de Sistemas da Universidade Federal de Santa Maria, Parte I: Fundamentos do Controle Automático, 2015.

MICHELS, L. Sistemas de Controle Digital – Apostila de Controle de Sistemas da Universiade Federal de Santa Maria, Identificação de Modelos, 2016.

NANJING. Top Power ASIC Corp. TP4056, Standalone Linear Li-Ion Baterry Charger, 2015.

ORACLE, MySQL. "Reference Manual." Including MySQL , 2017.

PALMER, J. J. How to Brew: Everything you need to know to brew beer right the first time. Brewers Publications, 2006.

QUEIROZ, L. Modelagem de PID para sistema de controle de rampas de temperatura em brassagem, 2015.

RASPBERRYPI. What is a Raspberry Pi? Disponivel em: <www. raspberrypi.org />. Acesso em 28/04/2017.

REIS, G. Redes de Computadores- LAMP. Istituto Federal do Sudeste de Minas Gerais, 2013.

RIOS, R. O. Protocolo e serviços de Redes. Instituto Federal do Espirito Santo. Curso Técnico em Informática, 2012.

SIEMENS, Treinamento para a solução da automação Universal, 2015.

SILVA, I. M.; et al. O. Construção e programação de pêndulo invertido usando kit lego® mindstorms ev3. Faculdades Network: Revista da Faculdade de Sistemas de informação e Engenharia Mecatrônica. v8, n1, 2013.

SINDCERV, Sindicato Nacional da Indústria da Cerveja, Atuação e Tipos de Cerveja, 2015.

SIMPSON, C. Texas Instruments, Characteristics of Rechargeable Batteries, 2016.

NETO, A. J. N., et al. Avaliação do sistema 1-wire TM para aquisição de dados de temperatura em instalações agrícolas, 2003.

SIMS, Z.; BUBINSKI, C. Codecademy, Learn HTML & CSS: Part I, 2011.

TOSTES, L. R, M. Instrumentação e Controle do Processo de Produção de uma Microcervejaria. Diss. Universidade Federal do Rio de Janeiro, 2015.

VENTURINI, W. G. Bebidas alcoólicas: Ciencia e Tecnologia. P.1-15,v1. Ed Blucher, 2010.